## **HP Photosmart 8200 series uzziņu rokasgrāmata**

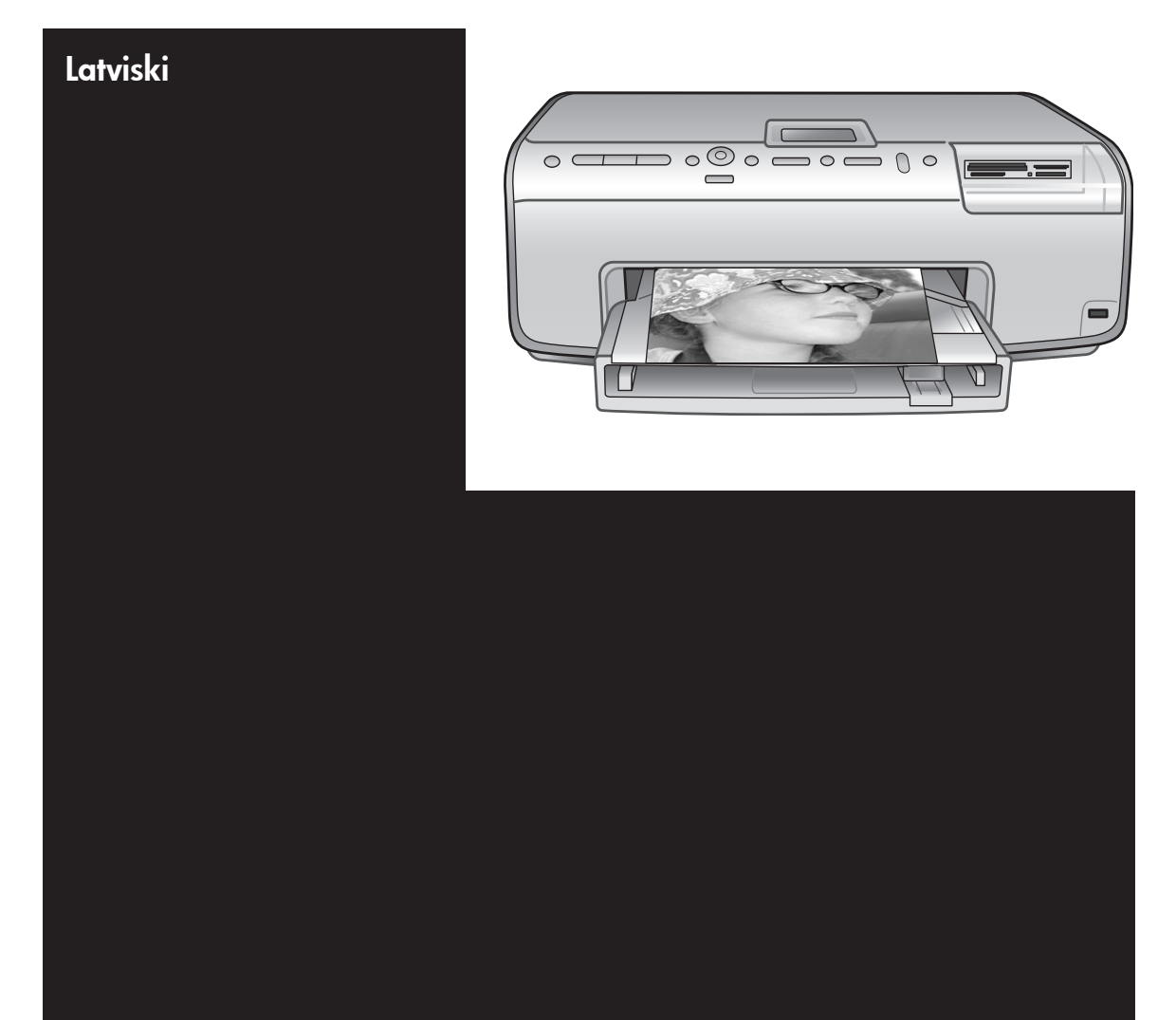

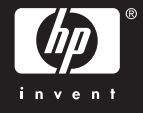

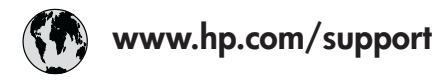

Support for the following countries/regions is available at www.hp.com/support: Austria, Belgium, Central America & The Caribbean, Denmark, Spain, France, Germany, Ireland, Italy, Luxembourg, Netherlands, Norway, Portugal, Finland, Sweden, Switzerland, and the United Kingdom.

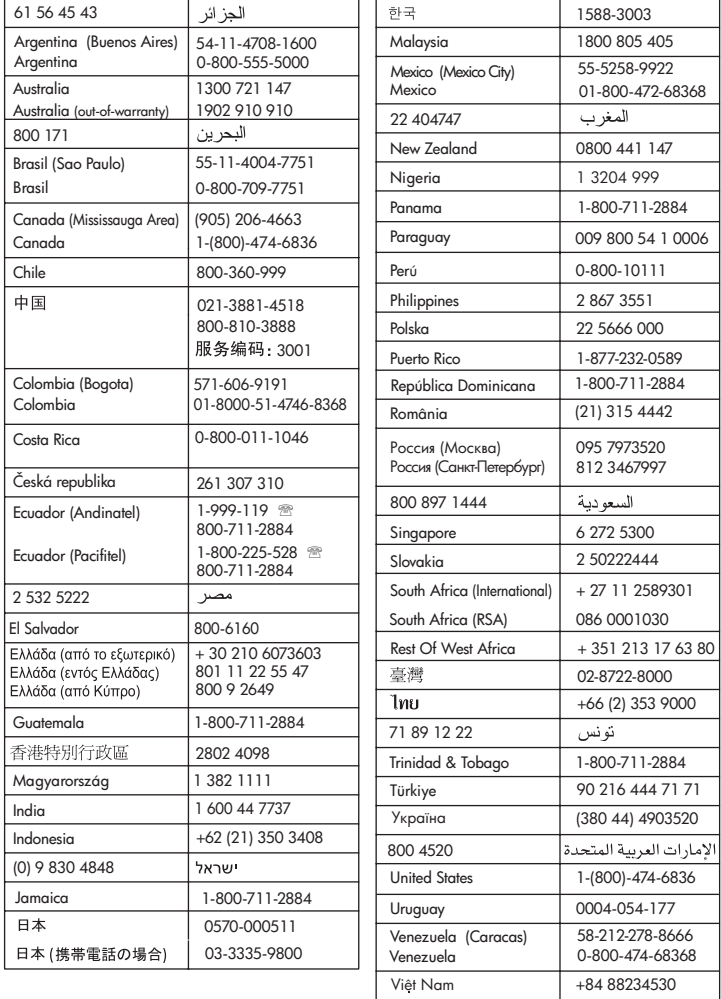

### **Autortiesības un preču zīmes**

© Autortiesības 2005 Hewlett-Packard Development Company, L.P. Šajā dokumentā ietvertā informācija var tikt mainīta bez iepriekšēja brīdinājuma. Pavairošana, adaptēšana vai tulkošana bez iepriekšējas rakstiskas atļaujas ir aizliegta, izņemot autortiesību likumos atļautajos gadījumos.

### **Paziņojums**

HP produktu un pakalpojumu garantijas ir izklāstītas vienīgi šiem produktiem un pakalpojumiem pievienotajos garantijas paziņojumos. Nekas no šeit minētā nav interpretējams kā papildu garantija. HP neatbild par šajā tekstā pieļautām tehniskām un redakcionālām kļūdām vai izlaidumiem.

Kompānija Hewlett-Packard Development Company, L.P. nav atbildīga par nejaušiem vai izrietošiem kaitējumiem, kas radušies saistībā ar šī dokumenta un programmas materiāla, kas tajā aprakstīts, piegādi, veiktspēju vai lietošanu vai arī izriet no tās.

### **Preču zīmes**

HP, HP logotips un Photosmart ir Hewlett-Packard Development Company, L.P. īpašums. Secure Digital logotips ir SD Association preču zīme. Microsoft un Windows ir Microsoft Corporation reģistrētas preču zīmes. CompactFlash, CF un CF logotips ir CompactFlash Association (CFA) preču zīmes.

Memory Stick, Memory Stick Duo, Memory Stick PRO un Memory Stick PRO Duo ir Sony Corporation preču zīmes vai reģistrētas preču zīmes. MultiMediaCard ir Vācijas kompānijas Infineon Technologies AG preču zīme un ir licencēta asociācijai MMCA (MultiMediaCard Association).

Microdrive ir Hitachi Global Storage Technologies preču zīme.

xD-Picture Card ir Fuji Photo Film Co., Ltd., Toshiba Corporation un Olympus Optical Co., Ltd. preču zīme. Mac, Mac logotips un Macintosh ir Apple Computer, Inc. reģistrētas preču zīmes.

iPod ir Apple Computer, Inc. preču zīme.

Bluetooth ir preču zīme, kas pieder tās īpašniekam un kuru kompānija Hewlett-Packard izmanto saskaņā ar licenci.

PictBridge un PictBridge logotipi ir Camera & Imaging Products Association (CIPA) preču zīmes.

Citi ražotāju un to produktu nosaukumi ir attiecīgo īpašnieku preču zīmes vai reģistrētas preču zīmes.

Printerī iebūvētās programmatūras daļas pamatā ir Independent JPEG Group darbs.

Šajā dokumentā iekļauto fotoattēlu īpašumtiesības pieder to oriģinālu īpašniekiem.

### **Reglamentējošais modeļa identifikācijas numurs ir VCVRA-0503**

Reglamentējošas identifikācijas nolūkā produktam ir piešķirts reglamentējošais modeļa numurs. Produkta reglamentējošais modeļa numurs ir VCVRA-0503. Reglamentējošo numuru nedrīkst sajaukt ar tirdzniecības nosaukumu (printeris HP Photosmart 8200 series) vai produkta numuru (Q3470).

### **Informācija par drošību**

Lietojot šo ierīci, vienmēr ievērojiet drošības noteikumus, lai mazinātu ugunsgrēka vai elektrotraumu iespējamību.

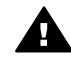

**Brīdinājums** Lai izvairītos no ugunsgrēka vai elektrošoka, nepakļaujiet šo ierīci lietus vai iebkādu veidu mitruma ietekmei.

- Izlasiet un iegaumējiet visus printera komplektācijā ietilpstošos uzstādīšanas norādījumus.
- Pievienojot ierīci strāvas avotam, izmantojiet tikai iezemētu elektrības kontaktligzdu. Ja nezināt, vai kontaktligzda ir iezemēta, lūdziet padomu kvalificētam elektriķim.
- levērojiet visus uz ierīces parādītos brīdinājumus un instrukcijas.
- Atvienojiet ierīci no strāvas pirms ierīces tīrīšanas.
- Neuzstādiet un nelietojiet šo ierīci ūdens tuvumā, kā arī neaiztieciet to ar mitrām rokām.
- Uzstādiet ierīci drošā vietā uz stabilas virsmas.
- Uzstādiet ierīci aizsargātā vietā. kur neviens nevar uzkāpt uz strāvas vada vai paklupt pār to un vads nevar tikt citādi bojāts.
- Ja ierīce nedarbojas pareizi, informāciju par problēmu novēršanu skatiet elektroniskajā palīdzībā HP Photosmart Printer Help.
- lerīcē nav detaļu, kuras varētu apkalpot lietotājs. Apkopi uzticiet kvalificētiem servisa speciālistiem.
- Lietojiet ierīci vietā ar labu ventilāciju.

### **Paziņojumi par vidi**

Hewlett-Packard Company ir uzņēmusies saistības nodrošināt kvalitatīvus produktus, rūpējoties par vides aizsardzību.

#### **Vides aizsardzība**

Šim printerim ir vairākas īpašības, kas līdz minimumam samazina tā ietekmi uz vidi. Lai iegūtu plašāku informāciju, apmeklējiet Web vietu par HP saistībām pret vidi [www.hp.com/](http://www.hp.com/hpinfo/globalcitizenship/environment/) [hpinfo/globalcitizenship/environment/.](http://www.hp.com/hpinfo/globalcitizenship/environment/)

#### **Ozona veidošanās**

Šī ierīce neizdala būtisku ozona daudzumu  $(O_3)$ .

#### **Papīra izmantošana**

Šī ierīce ir piemērota otrreizējās pārstrādes papīra izmantošanai atbilstoši standartam DIN 19309.

#### **Plastmasas priekšmeti**

Plastmasas detaļas, kas smagākas par 24 gramiem (0,88 uncēm), ir marķētas atbilstoši starptautiskajiem standartiem, kuri, beidzoties printera kalpošanas laikam, uzlabo iespēju identificēt otrreizēji pārstrādājamos plastmasas priekšmetus.

#### **Materiālu drošuma datu lapas**

Materiālu drošuma datu lapas (Material Safety Data Sheets — MSDS) var iegūt HP Web vietā [www.hp.com/go/msds](http://www.hp.com/go/msds). Klienti, kuriem nav piekļuves internetam, var sazināties ar HP klientu apkalpošanu.

#### **Otrreizējās pārstrādes programma**

HP piedāvā arvien vairāk produktu atgriešanas un otrreizējās pārstrādes programmu, kuras darbojas daudzās valstīs/reģionos un kurās piedalās vairāki lieli elektronikas otrreizējās pārstrādes centri visā pasaulē. HP taupa resursus, tālāk pārdodot dažus no saviem vispopulārākajiem produktiem.

Šī HP produkta lodējumos ir svins, kas kalpošanas laika beigās var prasīt īpašu apstrādi.

**Lietotāju atbrīvošanās no izlietotas aparatūras mājsaimniecībās Eiropas Savienībā**:

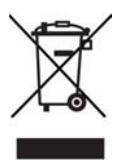

Šis simbols uz produkta vai tā iepakojuma norāda, ka no šī produkta nedrīkst atbrīvoties, izmetot to kopā ar sadzīves atkritumiem. Tā vietā jūsu pienākums ir nodot izlietoto aparatūru piemērotā savākšanas punktā, kas veic izlietotu elektrisku un elektronisku iekārtu otrreizējo pārstrādi. Nodalīta izlietotās aparatūras savākšana un pārstrāde palīdz saglabāt dabas resursus un ļauj nodrošināt, ka aparatūra tiek pārstrādāta tādā veidā, kas neapdraud cilvēku veselību un vidi. Lai saņemtu plašāku informāciju par vietām, kur izlietotu aparatūru var nodot otrreizējai pārstrādei, sazinieties ar vietējās pašvaldības pārstāvjiem, iestādi, kas veic atbrīvošanos no saimniecības atkritumiem, vai veikalu, kurā iegādājāties produktu.

Plašāku vispārējo informāciju par HP produktu atgriešanu un otrreizējo pārstrādi skatiet Web vietā [www.hp.com/hpinfo/globalcitizenship/](http://www.hp.com/hpinfo/globalcitizenship/environment/recycle/index.html) [environment/recycle/index.html](http://www.hp.com/hpinfo/globalcitizenship/environment/recycle/index.html).

## **Saturs**

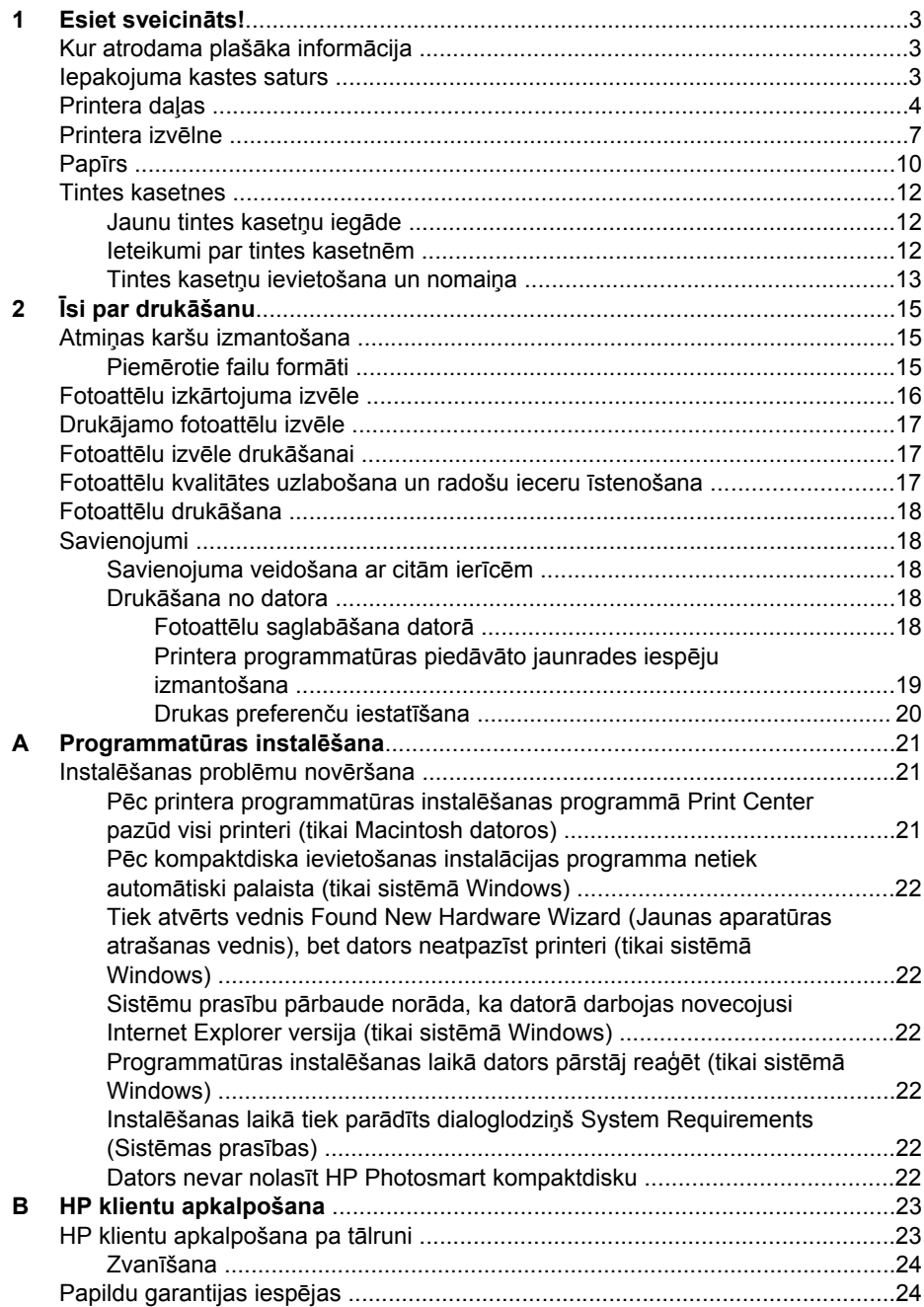

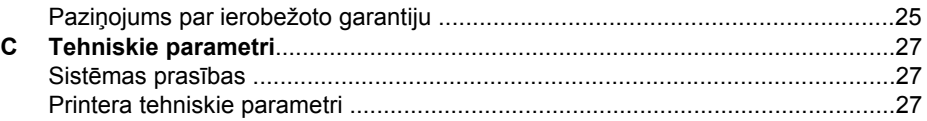

# <span id="page-6-0"></span>**1 Esiet sveicināts!**

Pateicamies par printera HP Photosmart 8200 series iegādi! Ar jauno fotoattēlu printeri varat izdrukāt brīnišķīgus fotoattēlus, saglabāt tos datorā, kā arī viegli īstenot interesantas ieceres — izmantojot datoru vai bez tā.

### **Kur atrodama plašāka informācija**

Jaunā printera komplektācijā ir iekļauta šāda dokumentācija:

- **Uzstādīšanas pamācība**. Printera HP Photosmart 8200 series komplektācijā ir iekļauti norādījumi, kā printeris uzstādāms.
- **Lietotāja rokasgrāmata**. *HP Photosmart 8200 series lietotāja rokasgrāmatā* ir aprakstītas printera pamatfunkcijas, paskaidrots, kā izmantot printeri, to nepievienojot datoram, kā arī sniegta informācija par aparatūras problēmu novēršanu. Tā ir iekļauta *lietotāja rokasgrāmatas* kompaktdiskā un ir pieejama elektroniski.
- **Uzziņu rokasgrāmata**. *HP Photosmart 8200 series uzziņu rokasgrāmata* ir grāmata, kuru pašreiz lasāt. Tajā ir sniegta pamatinformācija par printeri — tā uzstādīšanu, darbību, tehnisko atbalstu un garantiju. Sīkākus norādījumus skatiet *lietotāja rokasgrāmatas* kompaktdiskā.
- **Elektroniskā palīdzība HP Photosmart Printer Help**. Elektroniskajā palīdzībā HP Photosmart Printer Help ir aprakstīts, kā lietot printeri kopā ar datoru, un tajā ir iekļauta informācija par programmatūras problēmu novēršanu.

Kad datorā ir instalēta printera HP Photosmart programmatūra, var atvērt elektronisko palīdzību HP Photosmart Printer Help:

- **Operētājsistēmā Windows**: izvēlnē **Start** (Sākt) izvēlieties **Programs** (Programmas) (sistēmā Windows XP izvēlieties **All Programs** (Visas programmas)) > **HP** > **Photosmart 8200 series** > **Photosmart Help**.
- **Macintosh**: izvēlnē Finder (Meklētājs) izvēlieties **Help** (Palīdzība) > **Mac Help** (Mac palīdzība), pēc tam izvēlieties **Help Center** (Palīdzības centrs) > **HP Image Zone Help** (HP Image Zone palīdzība) > **HP Photosmart Printer Help** (Printera HP Photosmart palīdzība).

### **Iepakojuma kastes saturs**

Printera iepakojuma kastē atrodas:

- Printeris HP Photosmart 8200 series
- HP Photosmart 8200 series *uzstādīšanas pamācība*
- HP Photosmart 8200 series *uzziņu rokasgrāmata*
- Printera HP Photosmart 8200 series programmatūras kompaktdisks
- *Lietotāja rokasgrāmatas* kompaktdisks
- Papīra paraugs
- Fotopapīra glabāšanas soma (dažās valstīs/reģionos tā nav pieejama)
- Sešas tintes kasetnes
- Barošanas bloks

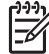

**Piezīme.** Komplektācija dažādās valstīs/reģionos var atšķirties.

### <span id="page-7-0"></span>**Printera daļas**

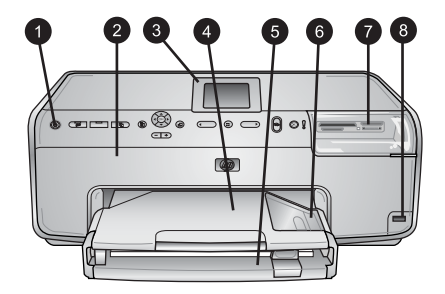

### **Printera priekšpuse**

- 1 **On** (Ieslēgt). Nospiediet šo pogu, lai ieslēgtu printeri.
- 2 **Augšējais pārsegs**. Paceliet šo pārsegu, lai piekļūtu tintes kasetnēm un izņemtu iestrēgušu papīru. Lai paceltu pārsegu, satveriet to zem HP logotipa un pavelciet uz augšu.
- 3 **Printera ekrāns**. Šajā ekrānā var apskatīt fotoattēlus, izvēlnes un ziņojumus.
- 4 **Izvades tekne**. Tā uztver izdrukas. Noņemiet šo tekni, lai piekļūtu fotopapīra teknei.
- 5 **Galvenā tekne**. Izvelciet šo tekni, lai ielādētu parasto papīru, caurspīdīgās filmas, aploksnes un citus materiālus ar apdrukājamo pusi uz leju.
- 6 **Fotopapīra tekne**. Noņemiet izvades tekni un fotopapīra teknē drukāšanai ievietojiet papīru, kura izmēri nepārsniedz 10 x 15 cm, ar apdrukājamo pusi uz leju. Papīrs var būt gan ar maliņām, gan bez tām.
- 7 **Atmiņas karšu sloti**. Šeit ievietojiet atmiņas kartes. Piemēroto atmiņas karšu sarakstu skatiet nodaļā Piemē[rotie failu form](#page-18-0)āti.
- 8 **Kameras ports**. Var pievienot PictBridge™ ciparkameru, papildus iegādājamo HP Bluetooth® bezvadu printera adapteri vai ierīci HP iPod.

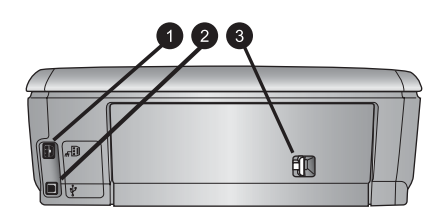

### **Printera aizmugure**

- 1 **Strāvas vada kontaktligzda**. Izmantojiet šo portu, lai pievienotu printera komplektācijā ietilpstošo strāvas vadu.
- 2 **USB ports**. Izmantojiet šo portu, lai printeri pievienotu datoram.
- 3 **Aizmugurējais vāks**. Noņemiet šo vāku, lai izņemtu iestrēgušu papīru vai instalētu papildus iegādājamo HP automātiskās divpusējās drukas piederumu. Skatiet *lietotāja rokasgrāmatas* kompaktdisku

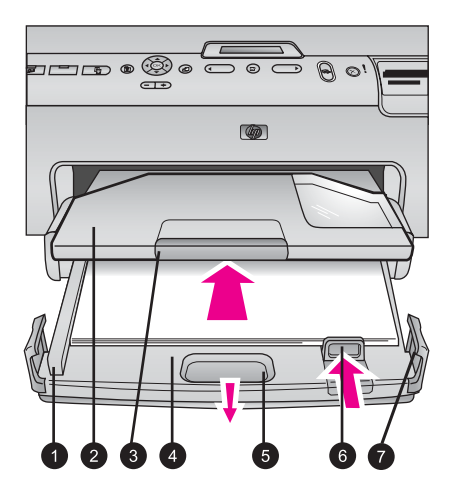

### **Galvenā tekne un izvades tekne**

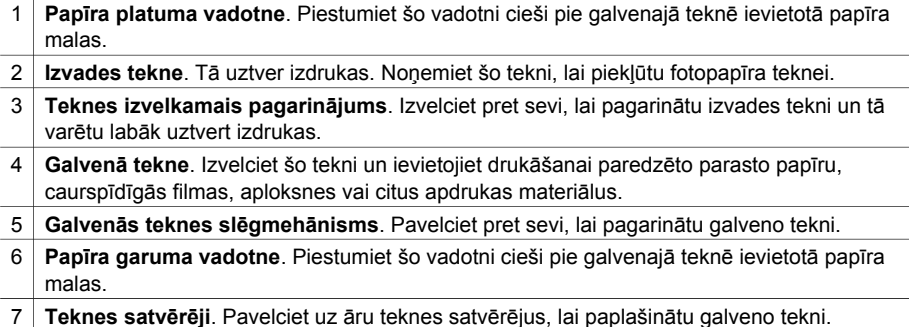

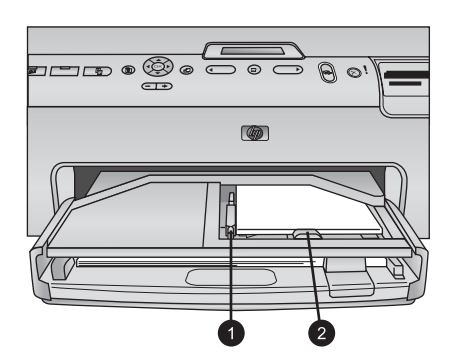

### **Fotopapīra tekne**

- 1 **Papīra platuma vadotne**. Piestumiet šo vadotni cieši pie fotopapīra teknē ievietotā papīra malas.
- 2 **Papīra garuma vadotne**. Piestumiet šo vadotni cieši pie fotopapīra teknē ievietotā papīra gala.

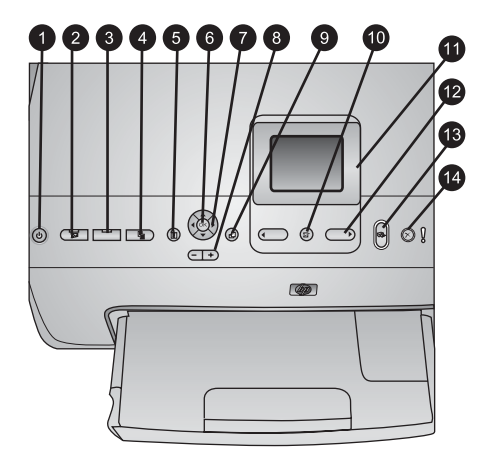

### **Vadības panelis**

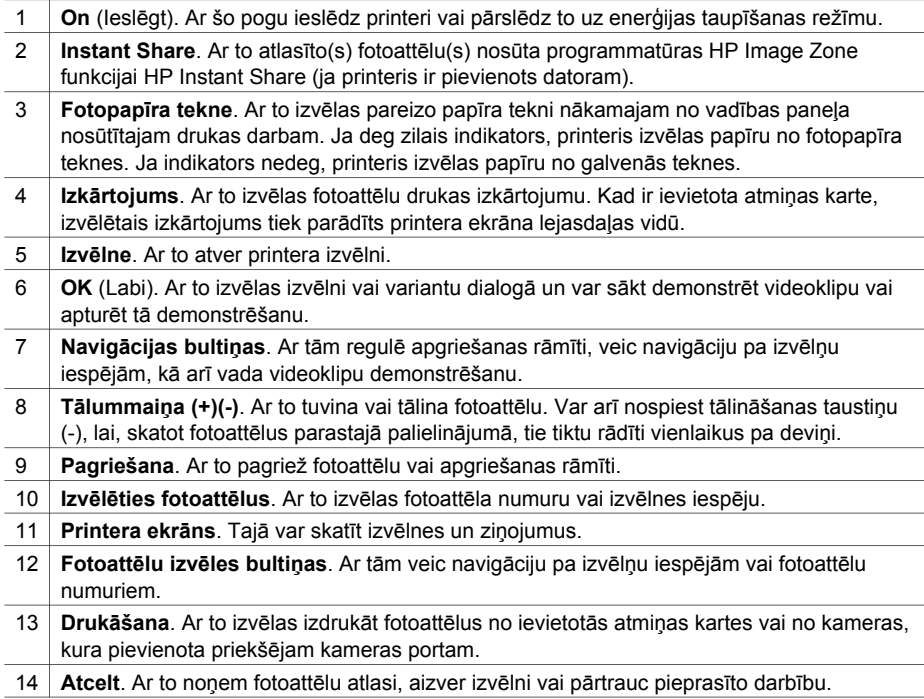

<span id="page-10-0"></span>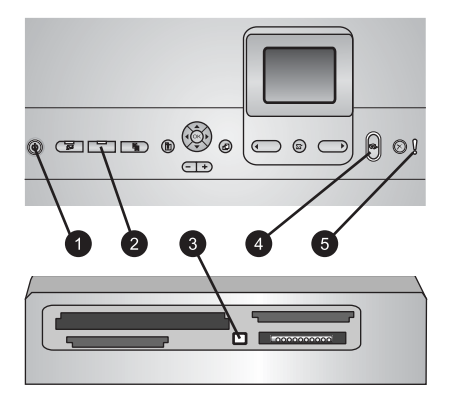

#### **Indikatori**

- 1 **Ieslēgšanas indikators**. Ja printeris ieslēgts, vienmērīgi deg zilā krāsā; pretējā gadījumā nedeg.
- 2 **Fotopapīra teknes indikators**. Ja šis indikators deg, printeris izmanto papīru no fotopapīra teknes. Ja indikators nedeg, printeris izmanto papīru no galvenās teknes. Nospiediet pogu, lai izvēlētos tekni.
- 3 **Atmiņas kartes indikators**. Ja ir ievietota atmiņas karte, vienmērīgi deg zilā krāsā; mirgo, ja printeris piekļūst atmiņas kartei; nedeg, ja nav ievietota atmiņas karte vai ja ir ievietotas vairākas atmiņas kartes.
- 4 **Drukas indikators**. Vienmērīgi deg zilā krāsā, ja printeris ir ieslēgts un gatavs drukāt; mirgo zilā krāsā, ja printeris drukā vai veic pašapkopes procesu.
- 5 **Uzmanības indikators**. Ieslēdzas, ja radusies problēma un jāiejaucas lietotājam. Norādījumus skatiet printera ekrānā.

### **Printera izvēlne**

Nospiediet pogu **Izvēlne**, lai piekļūtu printera izvēlnei.

#### **Lai pārvietotos pa printera izvēlni:**

- izmantojiet **navigācijas** bultiņas, lai ritinātu printera ekrānā redzamās izvēlnes vai iespējas.
- Nospiediet **OK** (Labi), lai parādītu apakšizvēlnes vai iespējas.
- Nospiediet **Cancel** (Atcelt), lai izietu no pašreizējās izvēlnes.

#### **Printera izvēlnes uzbūve**

- **Print Options (Drukas iespējas)**
	- **Print all** (Drukāt visu). Izvēlieties, lai drukātu visus fotoattēlus no printerī ievietotās atmiņas kartes vai kameras, kas pievienota kameras portam.
	- **Print proof sheet** (Drukāt attēlu rādītāja lapu). Izdrukājiet attēlu rādītāja lapu, kurā ir visi atmiņas kartē saglabātie fotoattēli. Attēlu rādītāja lapa ļauj izvēlēties fotoattēlus drukāšanai, kā arī eksemplāru skaitu un drukas izkārtojumu.
	- **Scan proof sheet** (Skenēt attēlu rādītāja pārbaudes lapu). Skenējiet attēlu rādītāja lapu pēc tam, kad tajā atzīmēti izvēlētie fotoattēli, eksemplāru skaits un izkārtojums.
- **Video action prints** (Videoklipu izdrukas). Izdrukājiet deviņus kadrus, kas tiek automātiski izvēlēti no videoklipa.
- **Print range** (Drukas diapazons). Izvēlieties drukas diapazona sākumu un beigas, izmantojot **fotoattēlu izvēles bultiņas**.
- **Print index page** (Drukāt attēlu rādītāju). Izdrukājiet visu atmiņas kartē saglabāto fotoattēlu sīktēlus.
- **Print panoramic photos** (Drukāt panorāmas fotoattēlus). Izvēlieties, vai panorāmas drukāšana jāieslēdz (**On**) vai jāizslēdz (**Off**; noklusējums). Izvēlieties **On**, lai visus izvēlētos fotoattēlus izdrukātu ar platuma un augstuma attiecību 3:1; pirms drukāšanas ievietojiet papīru, kura izmēri ir 10 x 30 cm.
- **Print stickers** (Uzlīmju drukāšana). Izvēlieties, vai uzlīmju drukāšana jāieslēdz (**On**) vai jāizslēdz (**Off**; noklusējums). Izvēlieties **On**, lai izdrukātu 16 fotoattēlus lapā; ja vēlaties, teknē ievietojiet īpašu uzlīmju materiālu.
- **Passport photo mode** (Pases fotoattēlu režīms). Izvēlieties, vai pases fotoattēlu režīms jāieslēdz (**On**) vai jāizslēdz (**Off**). Ja izvēlaties **On**, printeris piedāvā pases fotoattēlu formātu. Pases fotoattēlu režīms norāda, ka visi fotoattēli ir jādrukā atlasītajā formātā. Uz vienas lapas ir viens fotoattēls, taču, ja vēlaties izdrukāt vairākus fotoattēla eksemplārus, tie tiek drukāti vienā lappusē (ja ir pietiekami daudz vietas). Pirms fotoattēlu laminēšanas ļaujiet tiem vienu nedēļu nožūt.
- **Edit (Rediģēt)**
	- **Remove red-eye** (Noņemt sarkanās acis). Izvēlieties, lai printera ekrānā redzamajā fotoattēlā tiktu noņemts sarkano acu efekts.
	- **Photo brightness** (Fotoattēlu spilgtums). Izmantojiet **navigācijas bultiņas**, lai palielinātu vai samazinātu attēla spilgtumu.
	- **Add frame** (Pievienot rāmi). Izmantojiet **navigācijas bultiņas**, lai izvēlētos rāmja rakstu un krāsu.
	- **Add color effect** (Pievienot krāsu efektu). Izmantojiet **navigācijas bultiņas**, lai izvēlētos krāsu efektu. Krāsu efekts neietekmē rāmjus, kas izveidoti, izmantojot iespēju **Add frame**.
- **Tools (Rīki)**
	- **View 9-up** (Skatīt 9 attēlus). Vienlaikus skatiet deviņus attēlus no atmiņas kartē saglabātajiem.
	- **Slide show** (Slaidrāde). Izvēlieties, lai sāktu visu ievietotajā atmiņas kartē esošo fotoattēlu slaidrādi. Nospiediet**Cancel** (Atcelt), lai pārtrauktu slaidrādi.
	- **Print quality** (Drukas kvalitāte). Izvēlieties drukas kvalitāti **Best** (Vislabākā; noklusējums) vai **Normal** (Standarta).
	- **Print sample page** (Drukāt paraugu). Izvēlieties, lai izdrukātu parauga lapu, kurā var pārbaudīt printera drukas kvalitāti. Šī funkcija nav pieejama visos printeru modeļos.
	- **Print test page** (Drukāt testa lapu). Izvēlieties, lai izdrukātu testa lapu ar informāciju par printeri, kas var noderēt problēmu novēršanā.
	- **Clean printheads** (Tīrīt drukas galviņas). Izvēlieties, lai notīrītu drukas galviņas, ja izdrukās redzamas baltas līnijas vai švīkas. Pēc tīrīšanas printeris izdrukā paštesta atskaiti. Ja atskaitē tiek parādītas drukas kvalitātes problēmas, varat izvēlēties vēlreiz notīrīt drukas galviņu.
	- **Align printer** (Līdzināt printeri). Izvēlieties, lai līdzinātu, ja izdrukās redzamas baltas līnijas vai švīkas.
- **Bluetooth** 
	- **Device Address** (Ierīces adrese). Dažās ierīcēs ar bezvadu tehnoloģiju Bluetooth tiek pieprasīts ievadīt tās meklējamās ierīces adresi. Šī izvēlnes iespēja norāda printera adresi.
	- **Device Name** (Ierīces nosaukums). Varat izvēlēties printerim nosaukumu, ar kādu tas būs redzams citās ierīcēs, kas nodrošina bezvadu tehnoloģiju Bluetooth.
	- **Passkey** (Atslēga). Ja printera Bluetooth iestatījums **Security level** (Drošības līmenis) ir **High** (Augsts), ir jāievada atslēga, lai printeris būtu pieejams citām Bluetooth ierīcēm. Noklusējuma atslēga ir 0000.
	- **Visibility** (Uztveramība). Izvēlieties **Visible to all** (Uztverams visiem; noklusējums) vai **Not visible** (Nav uztverams). Ja iespējas **Visibility** (Uztveramība) iestatījums ir **Not visible** (Nav uztverams), drukāt var tikai no ierīcēm, kuras zina šīs ierīces adresi.
	- **Security level** (Drošības līmenis). Izvēlieties **Low** (Zems) vai **High** (Augsts). Ja izvēlas iestatījumu **Low**, citu ar bezvadu tehnoloģiju Bluetooth nodrošinātu ierīču lietotājiem nav jāievada printera atslēga. Iestatījums **High** prasa, lai citu bezvadu tehnoloģijas Bluetooth ierīču lietotāji ievadītu printera atslēgu.
	- **Reset Bluetooth options** (Atjaunot Bluetooth iespējas). Izvēlieties, lai visām Bluetooth izvēlnes iespējām atiestatītu to noklusējuma vērtības.
- **Help (Palīdzība)**
	- **Memory cards** (Atmiņas kartes). Izvēlieties, lai apskatītu izmantojamo atmiņas karšu sarakstu.
	- **Cartridges** (Kasetnes). Izvēlieties, lai noskatītos animētu tintes kasetnes uzstādīšanas demonstrējumu.
	- **Photo sizes** (Fotoattēlu izmēri). Izvēlieties, lai apskatītu, kādi fotoattēlu izmēri un izkārtojumi tiek piedāvāti, drukājot no vadības paneļa.
	- **Paper loading** (Papīra ievietošana). Izvēlieties, lai izlasītu norādījumus par papīra ievietošanu.
	- **Paper jams** (Iestrēdzis papīrs). Izvēlieties, lai noskatītos animētu iestrēguša papīra izņemšanas demonstrējumu.
	- **Camera connect** (Pievienota kamera). Izvēlieties, lai izlasītu norādījumus par to, kā printerim var pievienot PictBridge kameru.
- **Preferences (Preferences)**

**Piezīme.** Dažas izvēlnes iespējas visos printeru modeļos, iespējams, nav pieejamas.

- **SmartFocus**. Izvēlieties **On** (Ieslēgts; noklusējums) vai **Off** (Izslēgts). Šis iestatījums palīdz uzlabot izplūdušus fotoattēlus.
- **Adaptive lighting** (Pielāgotais apgaismojums). Izvēlieties **On** (Ieslēgts; noklusējums) vai **Off** (Izslēgts). Šis iestatījums palīdz uzlabot apgaismojumu un kontrastu.
- **Date/time** (Datums/laiks). Izmantojiet šo iespēju, lai uz fotoattēliem izdrukātu datumu un/vai laiku.
- **Colorspace** (Krāsu modelis). Izvēlieties krāsu modeli. Ja ir iestatīta automātiskā izvēle, pēc noklusējuma printeris izvēlas krāsu modeli Adobe RGB, ja tāds ir pieejams. Ja Adobe RGB nav pieejams, printeris pēc noklusējuma izmanto sRGB.
- <span id="page-13-0"></span>– **Paper detect** (Noteikt papīra veidu). Izvēlieties **On** (Ieslēgts; noklusējums), lai printeris drukājot automātiski noteiktu papīra veidu un izmērus. Izvēloties **Off** (Izslēgts), ikreiz, kad drukāsit, būs jānorāda papīra veids un izmēri.
- **Preview animation** (Animācijas priekšskatījums). Izvēlieties **On** (Ieslēgts; noklusējums) vai **Off** (Izslēgts). Ja šī funkcija ir ieslēgta, printeris īsi parāda drukāšanai izvēlēta fotoattēla drukas priekšskatījumu norādītajā izkārtojumā. Piezīme. Šī funkcija nav pieejama visos printeru modeļos.
- **Video enhancement** (Videoklipu uzlabošana). Izvēlieties **On** (Ieslēgts; noklusējums) vai **Off** (Izslēgts). Izvēloties **On**, no videoklipiem tiek izdrukāti labākas kvalitātes fotoattēli.
- **Auto remove red-eye** (Automātiski noņemt sarkano acu efektu). Izvēlieties, lai fotoattēlos automātiski tiktu noņemts sarkano acu efekts.
- **Restore defaults** (Atjaunot noklusējumus). Tiek atjaunoti rūpnīcas iestatījumi visām izvēlnes iespējām, izņemot **Select language** (Izvēlēties valodu) un **Select country/region** (Izvēlēties valsti/reģionu) (izvēlnes **Preferences** (Preferences) apakšizvēlnē **Language** (Valoda)) un Bluetooth iestatījumus (galvenās printera izvēlnes apakšizvēlnē **Bluetooth**). Šis iestatījums neietekmē noklusētos HP Instant Share vai tīkla iestatījumus.
- **Language** (Valoda). Izvēlieties, lai norādītu valodu, kas jālieto printera ekrānā, kā arī iestatītu valsti/reģionu. Valsts/reģiona iestatījums nosaka, kādu izmēru apdrukājamie materiāli ir izmantojami.

### **Papīrs**

Var drukāt uz fotopapīra, parastā papīra vai maza formāta apdrukas materiāliem, piemēram, kartītēm un aploksnēm.

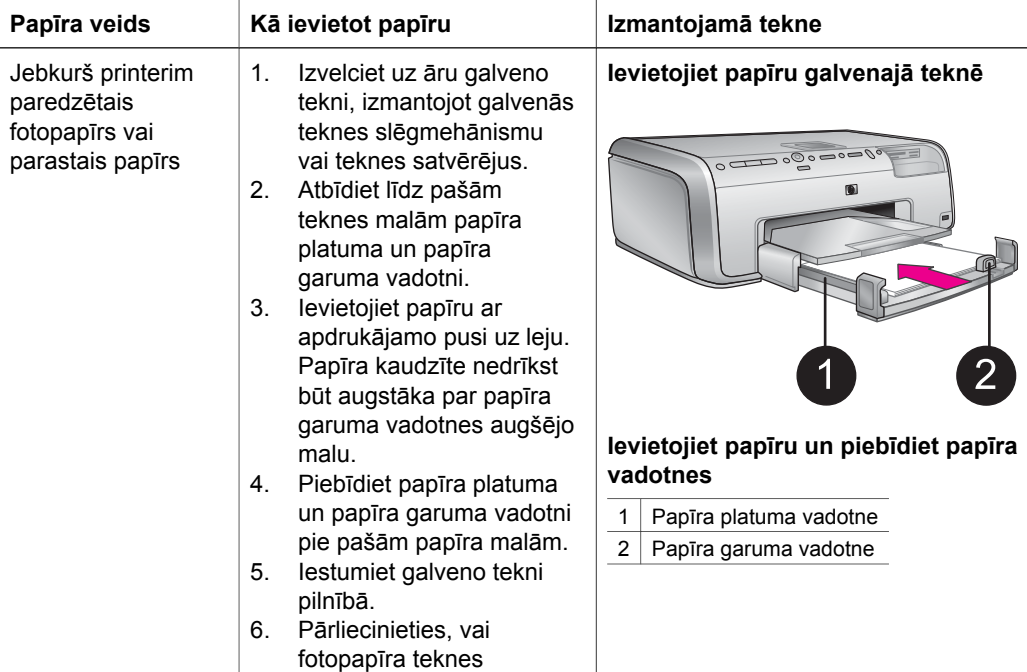

### (turpinājums)

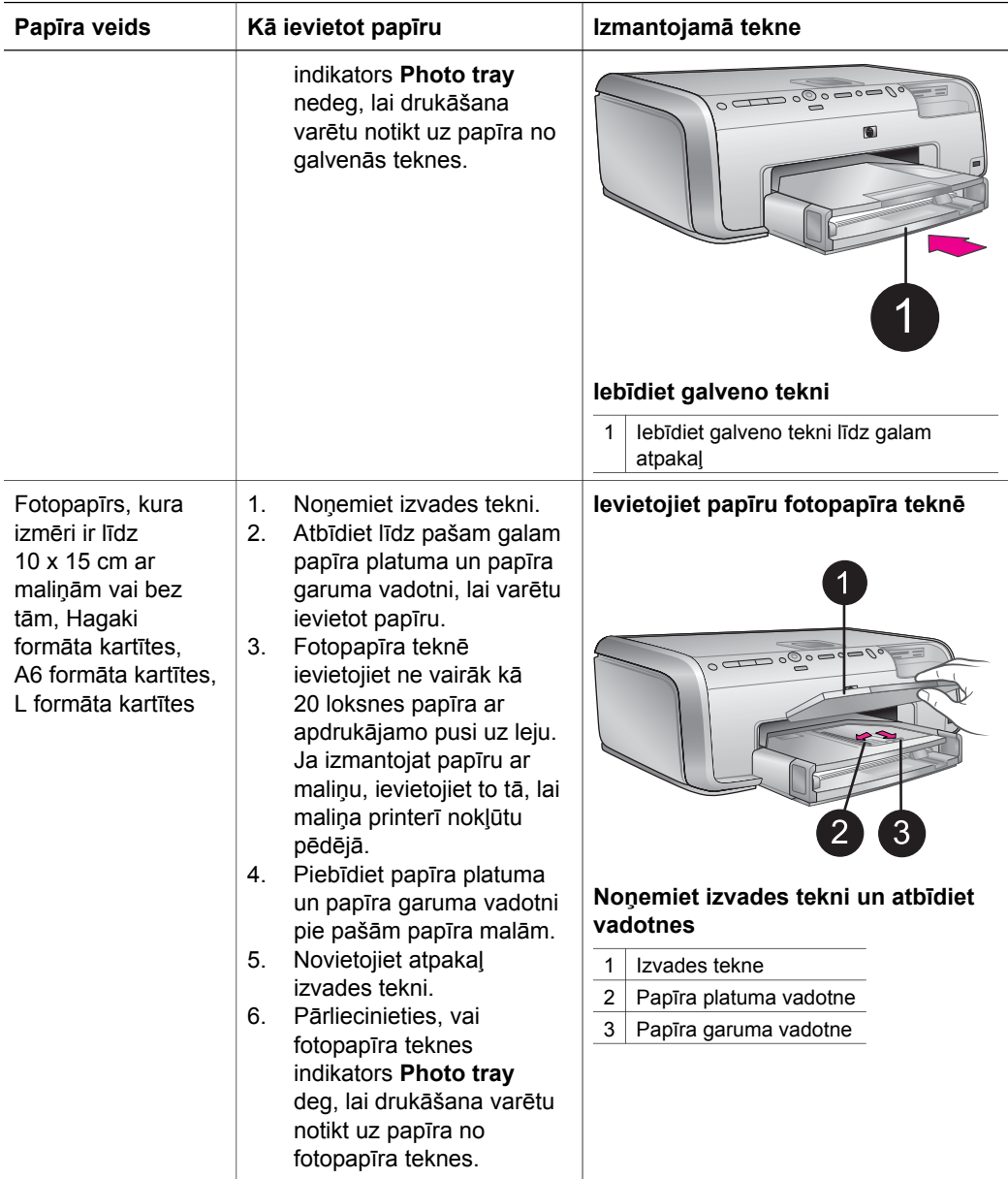

<span id="page-15-0"></span>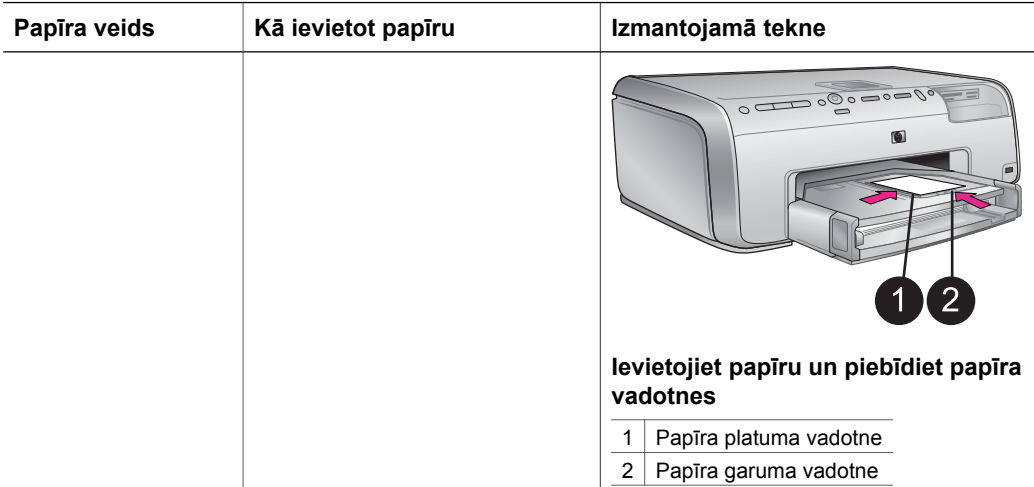

### **Tintes kasetnes**

Pirmoreiz uzstādot un lietojot printeri HP Photosmart, izmantojiet printera komplektācijā ietilpstošās tintes kasetnes. Šajās kasetnēs esošajai tintei ir īpaša formula, kas ļauj tintei sajaukties ar tinti drukas galviņas blokā.

### **Jaunu tintes kasetņu iegāde**

Pērkot jaunas kasetnes, izmantojiet kasetņu numurus, kuri norādīti uz šīs rokasgrāmatas aizmugurējā vāka. Tie var atšķirties dažādās valstīs/reģionos.

### **Ieteikumi par tintes kasetnēm**

HP Vivera tintes nodrošina, ka fotoattēliem ir nevainojama kvalitāte un tie ir izcili noturīgi pret izbalēšanu, tādējādi to košās krāsas varēs baudīt arī jūsu bērni un bērnu bērni! HP Vivera tintēm ir īpaša formula un to kvalitāte, oriģinalitāte un noturība pret izbalēšanu ir zinātniski pārbaudīta.

Lai izdrukām būtu vislabākā kvalitāte, HP iesaka tintes kasetnes uzstādīt līdz datumam, kas norādīts uz iepakojuma.

Lai nodrošinātu optimālu rezultātu, HP iesaka izmantot tikai oriģinālās HP tintes kasetnes. Oriģinālās HP tintes kasetnes ir izgatavotas un pārbaudītas kopā ar HP printeriem, lai ļautu jums viegli sasniegt nemainīgi augstus rezultātus. Ja printera apkope vai remonts jāveic printera atteices vai defekta dēļ, ko izraisījusi no HP atšķirīga ražotāja tintes lietošana, garantija to nesedz.

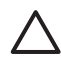

**Uzmanību** Tintes tvertnē var pieaugt spiediens. Ja tintes tvertnē nonāk svešķermenis, tinte var izšļākties un notraipīt apkārt esošos cilvēkus vai priekšmetus.

<span id="page-16-0"></span>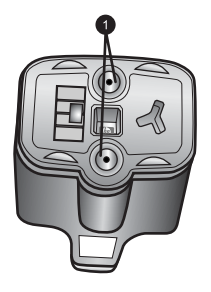

### **Tintes kasetne**

1 Nebāziet nekādus priekšmetus šajās atverēs

### **Tintes kasetņu ievietošana un nomaiņa**

- 1. Pārliecinieties, vai elektrība ir ieslēgta, un pēc tam paceliet augšējo vāku. No printera iekšienes jābūt izņemtiem visiem iepakojuma materiāliem.
- 2. Saspiediet pelēko mēlīti zem tintes kasetnes slota, lai atbrīvotu pelēko sviru printera iekšpusē, un pēc tam paceliet sviru uz augšu. Tintes kasetņu zonām ir krāsu apzīmējumi, tādēļ tās ir viegli pazīt. Lai kasetni ievietotu vai nomainītu, paceliet sviru, kas atrodas zem atbilstošās krāsas. Tintes kasetnes ir novietotas šādi (no kreisās puses uz labo pusi): melna, dzeltena, gaiša ciāna, ciāna, gaiša madženta un madženta.

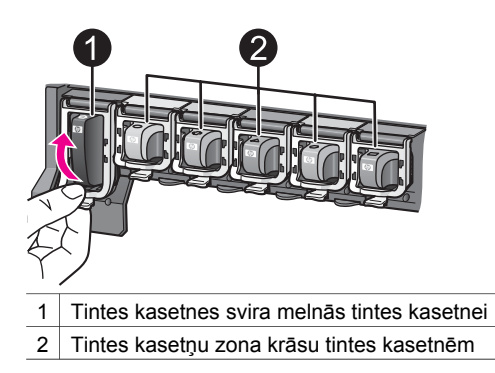

3. Ja kasetni nomaināt, izņemiet veco kasetni, pavelkot to pret sevi ārā no slota.

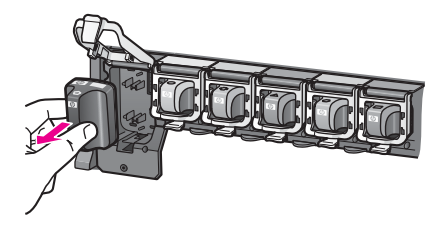

Veco kasetni nododiet otrreizējai pārstrādei. HP tintes printeru materiālu otrreizējās pārstrādes programma HP Inkjet Supplies Recycling Program ir pieejama daudzās valstīs/reģionos un sniedz iespēju lietotās tintes kasetnes bez

maksas nodot otrreizējai pārstrādei. Lai iegūtu plašāku informāciju, apmeklējiet [www.hp.com/hpinfo/globalcitizenship/environment/recycle/inkjet.html.](http://www.hp.com/hpinfo/globalcitizenship/environment/recycle/inkjet.html)

4. Izsaiņojiet jauno tintes kasetni un turot to aiz izvirzījuma, iebīdiet tukšajā kasetnes slotā.

Tintes kasetne jāievieto kasetnes slotā, kam ir tādas pašas formas ikona un krāsa kā jaunajai kasetnei. Ievietojot tintes kasetni, vara krāsas kontaktiem jābūt vērstiem pret printeri.

**Piezīme.** Pirmoreiz uzstādot un lietojot printeri HP Photosmart, izmantojiet printera komplektācijā ietilpstošās tintes kasetnes. Šajās kasetnēs esošajai tintei ir īpaša formula, kas ļauj tintei sajaukties ar tinti drukas galviņas blokā.

- 5. Spiediet uz leju pelēko sviru, līdz tā noklikšķot nofiksējas vietā.
- 6. Ar visām nomaināmajām tintes kasetnēm izpildiet 2.–5. darbību. Jāuzstāda visas sešas tintes kasetnes. Printeris nedarbojas, ja kādas tintes kasetnes trūkst.
- 7. Aizveriet augšējo vāku. Ja nav ievietota atmiņas karte, printera ekrānā tiek rādītas sešas tintes pilīšu ikonas, norādot tintes daudzumu katrā kasetnē.

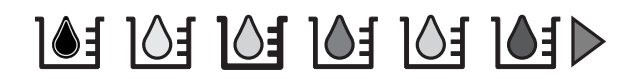

Lai tiktu parādīts lielāks un precīzāks tintes līmeņa attēlojums, var arī nospiest **Select Photos** (Izvēlēties fotoattēlus) .

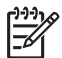

**Piezīme.** Ja izmantojat cita ražotāja tinti, atbilstošās kasetnes ikona nav tintes pilīte, bet jautājuma zīme. HP Photosmart 8200 series nevar noteikt tintes kasetnē atlikušo tintes daudzumu, ja tā ir cita ražotāja tinte.

# <span id="page-18-0"></span>**2 Īsi par drukāšanu**

Printeris HP Photosmart 8200 series sniedz iespēju izvēlēties, apstrādāt un izdrukāt fotoattēlus, atstājot datoru neieslēgtu. Šajā nodaļā ir sniegti sīki norādījumi, kā lietot atmiņas kartes, izvēlēties fotoattēlus un veikt daudzas citas darbības. Plašāku informāciju par papildfunkcijām, piemēram, attēlu rādītāja lapas izmantošanu fotoattēlu izvēlei un drukāšanai, skatiet *lietotāja rokasgrāmatā*, kas pieejama elektroniskā formātā *lietotāja rokasgrāmatas* kompaktdiskā.

### **Atmiņas karšu izmantošana**

Kad ar ciparkameru esat uzņēmis fotoattēlus, varat izņemt atmiņas karti no kameras un ievietot to printerī, lai fotoattēlus apskatītu un izdrukātu. Printeris var lasīt šādas atmiņas kartes: CompactFlash™, Memory Sticks, Microdrive™, MultiMediaCard™, Secure Digital™ un xD-Picture Card™.

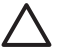

**Uzmanību** Lietojot citu veidu atmiņas kartes, var sabojāt atmiņas karti un printeri.

Citus paņēmienus, kā pārsūtīt fotoattēlus no ciparkameras uz printeri, skatiet nodaļā [Savienojuma veidošana ar cit](#page-21-0)ām ierīcēm.

### **Piemērotie failu formāti**

Printeris var atpazīt un no atmiņas kartes izdrukāt JPEG un nesaspiestus TIFF formāta failus. Var drukāt arī videoklipus no Motion-JPEG QuickTime, Motion-JPEG AVI un MPEG-1 failiem. Ja ciparkamera fotoattēlus un videoklipus saglabā citā faila formātā, saglabājiet failus datorā un izdrukājiet tos ar lietojumprogrammas palīdzību. Plašāku informāciju skatiet elektroniskajā palīdzībā HP Photosmart Printer Help.

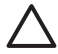

**Uzmanību** Neizņemiet atmiņas karti, kamēr mirgo atmiņas kartes indikators. Indikatora mirgošana nozīmē, ka printeris piekļūst atmiņas kartei. Ja atmiņas karti izņem, kamēr notiek piekļūšana tai, var sabojāt printeri un atmiņas karti vai arī bojāt atmiņas kartē glabāto informāciju.

<span id="page-19-0"></span>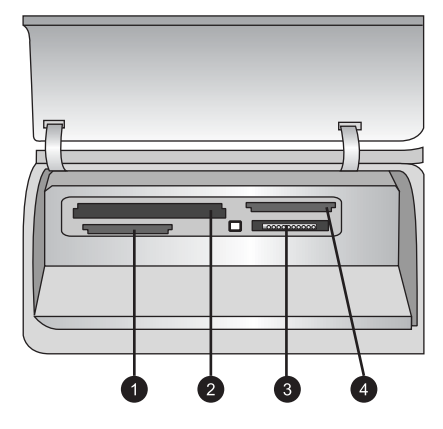

### **Atmiņas karšu sloti**

- 1 Secure Digital, MultiMediaCard (MMC)
- 2 Compact Flash I un II, Microdrive
- 3 Memory Sticks
- 4 | xD-Picture Card

### **Lai ievietotu atmiņas karti**

- 1. Ja printerī jau ir ievietota atmiņas karte, izņemiet to. Vienlaikus var būt ievietota tikai viena karte.
- 2. Atrodiet atmiņas kartei atbilstošo slotu.
- 3. Atmiņas karti slotā ievietojiet ar vara krāsas kontaktiem uz leju vai pavēršot metāla caurumiņus pret printeri.
- 4. Uzmanīgi bīdiet atmiņas karti printerī, līdz tā apstājas. Printeris nolasa atmiņas karti un pēc tam parāda pirmo kartē saglabāto fotoattēlu. Ja fotoattēlu izvēli veicāt ciparkamerā, printera ekrānā tiek parādīts jautājums, vai jādrukā kamerā izvēlētie fotoattēli.

### **Fotoattēlu izkārtojuma izvēle**

Printera vadības panelī nospiediet pogu **Layout** (Izkārtojums), lai izvēlētos izkārtojumu drukājamajiem fotoattēliem. Nospiediet pogu atkārtoti, lai pārvietotos uz citu no sešiem izkārtojuma variantiem. Kad ir ievietota atmiņas karte, izvēlētais izkārtojums tiek parādīts printera ekrāna lejasdaļas vidū. Visi no printera vadības paneļa izvēlētie fotoattēli tiek izdrukāti izvēlētajā izkārtojumā.

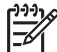

**Piezīme.** Printeris pēc vajadzības pagriež fotoattēlus, lai tie ietilptu izkārtojumā.

### <span id="page-20-0"></span>**Drukājamo fotoattēlu izvēle**

Lai izvēlētos fotoattēlus drukāšanai, varat tos apskatīt printera ekrānā, izdrukāt fotoattēlu rādītāju vai izdrukāt attēlu rādītāja lapu.

### **Lai fotoattēlus pa vienam apskatītu printera ekrānā**

- 1. Ievietojiet atmiņas karti.
- 2. Nospiediet **Select Photos** (Izvēlēties fotoattēlus) vai . Lai fotoattēlus ātri apskatītu, nospiediet un turiet šo pogu. Kad parādīts vienā vai otrā virzienā pēdējais fotoattēls, demonstrēšana turpinās ar pirmo vai pēdējo fotoattēlu.

### **Lai izdrukātu fotoattēlu rādītāju**

- 1. Ievietojiet atmiņas karti.
- 2. Galvenajā teknē ievietojiet vairākas loksnes parastā papīra. Pārliecinieties, vai nedeg fotopapīra teknes indikators, lai papīrs tiktu ņemts no galvenās teknes.
- 3. Nospiediet **Menu** (Izvēlne).
- 4. Izvēlieties **Print options** (Drukas iespējas), pēc tam nospiediet **OK** (Labi).
- 5. Izvēlieties **Print index page** (Drukāt rādītāju), pēc tam nospiediet **OK**.

### **Fotoattēlu izvēle drukāšanai**

Fotoattēlus, ko drukāsit, izvēlieties ar printera vadības paneļa palīdzību.

- 1. Ievietojiet atmiņas karti.
- 2. Lai tiktu parādīts vajadzīgais fotoattēls, nospiediet bultiņas **Select Photos**  $(lzvēlēties fotoattēlus)$  vai .
- 3. Nospiediet **3.** lai izvēlētos fotoattēlu.
- 4. Lai izvēlētos vēl citus fotoattēlus, atkārtojiet 2. un 3. darbību.

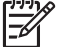

**Piezīme.** Lai izvēlētos vairākus viena fotoattēla eksemplārus, vairākas reizes nospiediet  $\blacksquare$ . Izdrukājamo eksemplāru skaits tiek parādīts printera ekrāna lejasdaļā.

### **Lai noņemtu fotoattēla atlasi**

- 1. Lai tiktu parādīts fotoattēls, kura izvēle jāatceļ, nospiediet bultiņu **Select Photos**  $(lzvēlēties fotoattēlus)$  vai .
- 2. Lai atceltu parādītā fotoattēla izvēli drukāšanai, nospiediet **Cancel** (Atcelt).

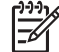

**Piezīme.** Ja ir izvēlēti vairāki fotoattēla eksemplāri, vairākas reizes nospiediet **Cancel**, līdz ir noņemts vajadzīgais eksemplāru skaits.

### **Fotoattēlu kvalitātes uzlabošana un radošu ieceru īstenošana**

Printerī ir dažnedažādas iespējas, ar kurām var uzlabot fotoattēlu kvalitāti un kuras ļauj realizēt radošas idejas. Šie drukas iestatījumi nemaina fotoattēla oriģinālu. Tie attiecas tikai uz izdruku. Plašāku informāciju skatiet *lietotāja rokasgrāmatā*, kas pieejama elektroniski *lietotāja rokasgrāmatas* kompaktdiskā.

### <span id="page-21-0"></span>**Fotoattēlu drukāšana**

Fotoattēlus, neizmantojot datoru, var izdrukāt vairākos veidos:

- Atmiņas karti ar fotoattēliem ievietojiet vienā no printera atmiņas karšu slotiem.
- Pievienojiet PictBridge ciparkameru printera priekšpusē esošajam kameras portam.
- Uzstādiet papildus iegādājamo HP Bluetooth<sup>®</sup> bezvadu printera adapteri un drukājiet no ciparkameras vai citas ierīces, kurā iestrādāta bezvadu tehnoloģija Bluetooth.

Plašāku informāciju skatiet *lietotāja rokasgrāmatā*, kas pieejama elektroniski *lietotāja rokasgrāmatas* kompaktdiskā.

### **Savienojumi**

Izmantojiet printeri, lai izveidotu savienojumu ar citām ierīcēm vai personām.

### **Savienojuma veidošana ar citām ierīcēm**

Pastāv vairāki paņēmieni, kā šo printeri var savienot ar datoru vai citām ierīcēm. Katrs savienojuma veids piedāvā atšķirīgas iespējas.

- **Atmiņas kartes**. Var drukāt tieši no atmiņas kartes.
- **USB**. Ļauj saglabāt datorā fotoattēlus no printerī ievietotās atmiņas kartes, lai pēc tam tos uzlabotu vai kārtotu, izmantojot HP Image Zone vai citu programmatūru. Plašāku informāciju skatiet nodaļā Fotoattēlu saglabāšana datorā un [Printera](#page-22-0) programmatūras piedāvā[to jaunrades iesp](#page-22-0)ēju izmantošana.
- **PictBridge**. Iespēja drukāt no ciparkameras, kas saderīga ar PictBridge.
- **Bluetooth**. Ļauj drukāt ar printeri no jebkuras ierīces, kurā iestrādāta bezvadu tehnoloģija Bluetooth — no ciparkameras, tālruņa ar kameru vai PDA ierīces. Nepieciešams papildus iegādājamais HP Bluetooth bezvadu printera adapteris.
- **HP iPod**. Var drukāt ar printeri tieši no ierīces HP iPod (kurā saglabāti fotoattēli).

Plašāku informāciju skatiet *lietotāja rokasgrāmatā*, kas pieejama elektroniski *lietotāja rokasgrāmatas* kompaktdiskā.

### **Drukāšana no datora**

Lai drukātu, izmantojot datoru, jābūt instalētai printera programmatūrai. Instalēšanas laikā datorā tiek instalēta programmatūra HP Image Zone (Macintosh datoru lietotājiem un sistēmas Windows lietotājiem, kas instalē pilno versiju) vai HP Image Zone Express (sistēmas Windows lietotājiem, kas instalē versiju Express), kas ļauj sakārtot, publiskot, rediģēt un drukāt fotoattēlus.

### **Fotoattēlu saglabāšana datorā**

Lai varētu apstrādāt fotoattēlus, tie jāpārnes uz datoru, kas savienots ar printeri.

### **Lai fotoattēlus saglabātu datorā ar sistēmu Windows**

→ Ievietojiet printerī atmiņas karti. Datora ekrānā tiek atvērta HP Image Zone pārsūtīšanas programmatūra (HP Transfer un Quick Print), kas ļauj norādīt, kur datorā attēli ir jāsaglabā. Plašāku informāciju skatiet HP Image Zone elektroniskajā palīdzībā.

### <span id="page-22-0"></span>**Lai fotoattēlus saglabātu Macintosh datorā**

- 1. Ievietojiet printerī atmiņas karti.
- 2. Pagaidiet, līdz tiek startēta programma iPhoto un tā nolasa atmiņas kartes saturu.
- 3. Noklikšķiniet uz **Import** (Importēt), lai kartē esošos fotoattēlus saglabātu Macintosh datorā.

### **Printera programmatūras piedāvāto jaunrades iespēju izmantošana**

Izlasiet šos padomus par programmatūras HP Image Zone, HP Image Zone Express un HP Instant Share atvēršanu un lietošanu.

### **HP Image Zone**

HP Image Zone ir ērti lietojama programma, kas sniedz visu nepieciešamo, lai papildus fotoattēlu rediģēšanas un drukāšanas pamatfunkcijām jūs gūtu arī prieku. Bez tam šī programmatūra sniedz piekļuvi programmai HP Instant Share, tāpēc varat viegli publiskot savus fotoattēlus.

### **HP Image Zone atvēršana (sistēmā Windows)**

➔ Veiciet dubultklikšķi uz **HP Image Zone** ikonas darbvirsmā. Ja nepieciešams, skatiet elektronisko HP Image Zone palīdzību.

### **HP Image Zone atvēršana (Macintosh datoros)**

➔ Noklikšķiniet uz dokā esošās **HP Image Zone** ikonas. Ja nepieciešama palīdzība, izvēlnē **Help** (Palīdzība) izvēlieties **HP Image Zone Help**.

### **HP Image Zone Express**

HP Image Zone Express ir ērti lietojama programma, kas nodrošina pamatiespējas fotoattēlu rediģēšanai un drukāšanai. Bez tam šī programmatūra sniedz piekļuvi programmai HP Instant Share, tāpēc varat viegli publiskot savus fotoattēlus. Programmatūra HP Image Zone Express ir pieejama tikai sistēmas Windows lietotājiem.

### **HP Image Zone Express atvēršana (sistēmā Windows)**

➔ Veiciet dubultklikšķi uz **HP Image Zone Express** ikonas darbvirsmā. Ja nepieciešams, skatiet elektronisko HP Image Zone Express palīdzību.

### **HP Instant Share**

HP Instant Share ļauj nosūtīt fotoattēlus ģimenei un draugiem, neapgrūtinot saņēmējus ar apjomīgiem e-pasta pielikumiem. Plašāku informāciju skatiet *lietotāja rokasgrāmatā*, kas pieejama elektroniskā formātā *lietotāja rokasgrāmatas* kompaktdiskā un programmas HP Image Zone vai HP Image Zone Express elektroniskajā palīdzībā.

### **HP Instant Share atvēršana (sistēmā Windows)**

→ Logā HP Image Zone vai HP Image Zone Express noklikšķiniet uz cilnes **HP Instant Share**.

### <span id="page-23-0"></span>**HP Instant Share atvēršana (Macintosh datoros)**

➔ Logā HP Image Zone noklikšķiniet uz cilnes **Applications** (Programmas) un pēc tam veiciet dubultklikšķi uz **HP Instant Share**.

### **Drukas preferenču iestatīšana**

Drukas preferences ir iestatītas pēc noklusējuma, taču tās var mainīt atbilstoši jūsu vajadzībām. Drukājot no datora, var norādīt konkrētus drukas darba iestatījumus. Ja iestatījumus izmaināt pirms drukāšanas, izmaiņas attiecas tikai uz pašreizējo drukas darbu. Atsevišķās Windows programmās citiem drukas iestatījumiem piekļūst, dialoglodziņā Print (Drukāšana) noklikšķinot uz pogas **Properties** (Rekvizīti) vai **Preferences** (Preferences). Plašāku informāciju par drukas preferencēm skatiet elektroniskajā palīdzībā.

Plašāku informāciju par to, kā mainīt drukāšanas preferences, skatiet eletroniskajā palīdzībā Help un *lietotāja rokasgrāmatā*, kas pieejama elektroniski *lietotāja rokasgrāmatas* kompaktdiskā.

## <span id="page-24-0"></span>**A Programmatūras instalēšana**

Printera komplektācijā ietilpst papildu programmatūra, ko var instalēt datorā. Kad esat izpildījis printera komplektācijā ietilpstošos uzstādīšanas norādījumus, sekojiet norādījumiem šajā sadaļā, lai instalētu programmatūru un novērstu iespējamās problēmas.

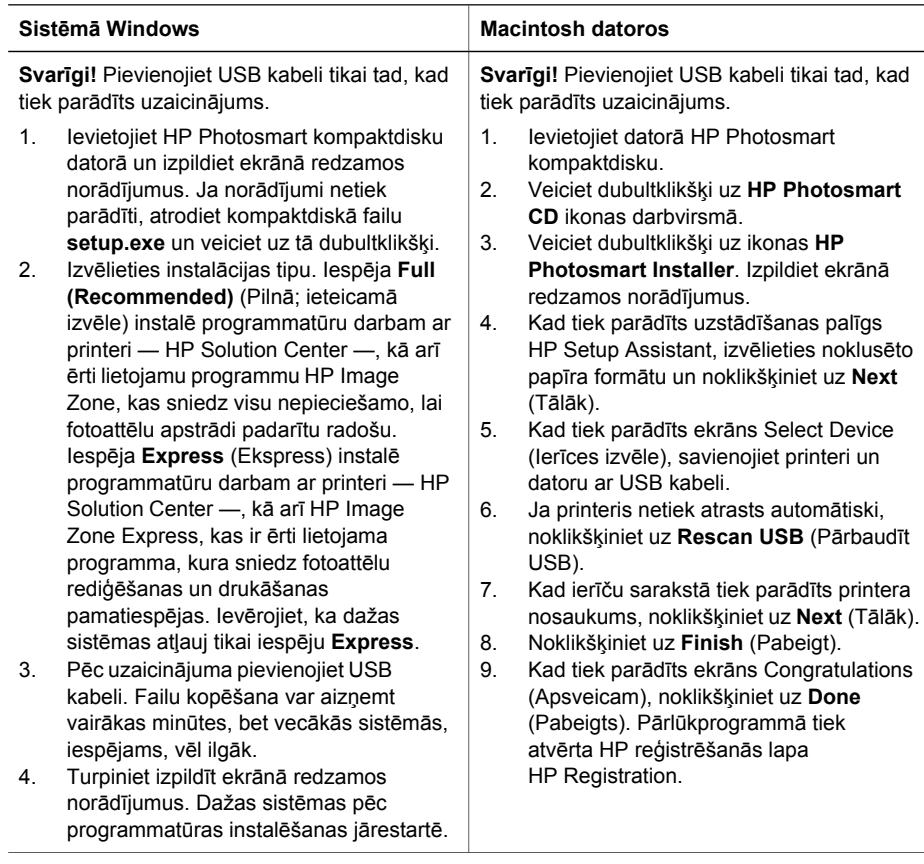

### **Instalēšanas problēmu novēršana**

Ja printera programmatūra netika instalēta veiksmīgi vai pēc instalēšanas printera un datora sakari neveidojas, meklējiet iespējamos risinājumus šajā lapā. Pārbaudiet visus kabeļu savienojumus starp printeri un datoru un pārliecinieties, vai lietojat visjaunāko printera programmatūras versiju. Visjaunākos programmatūras atjauninājumus var iegūt, apmeklējot HP atbalsta Web vietu [www.hp.com/support.](http://www.hp.com/support) Ja joprojām nepieciešama palīdzība, meklējiet risinājumu printera dokumentācijā vai sazinieties ar HP klientu apkalpošanu.

### **Pēc printera programmatūras instalēšanas programmā Print Center pazūd visi printeri (tikai Macintosh datoros)**

Atinstalējiet printera programmatūru un instalējiet to vēlreiz. Pirms printera pievienošanas programmā Print Center restartējiet datoru.

### <span id="page-25-0"></span>**Pēc kompaktdiska ievietošanas instalācijas programma netiek automātiski palaista (tikai sistēmā Windows)**

Sistēmas Windows izvēlnē Start (Sākt) atlasiet **Run** (Palaist). Noklikšķiniet uz **Browse** (Pārlūkot) un atveriet kompaktdiska diskdzini, kurā ievietojāt HP Photosmart programmatūras kompaktdisku. Veiciet dubultklikšķi uz faila **setup.exe**.

### **Tiek atvērts vednis Found New Hardware Wizard (Jaunas aparatūras atrašanas vednis), bet dators neatpazīst printeri (tikai sistēmā Windows)**

Iespējams, USB kabeli pievienojāt, pirms tika pabeigta programmatūras instalēšana. Atvienojiet USB kabeli. Ievietojiet programmatūras kompaktdisku diskdzinī un izpildiet ekrānā redzamos norādījumus. Ja norādījumi netiek parādīti, atrodiet kompaktdiskā failu **setup.exe** un veiciet uz tā dubultklikšķi, lai atsāktu instalēšanu. Ja tiek parādīts paziņojums, ka programmatūra jau ir veiksmīgi instalēta, atlasiet **Uninstall** (Atinstalēt) un izpildiet norādījumus, lai atkārtoti instalētu programmatūru. Instalējot programmatūru, pievienojiet USB kabeli tikai pēc uzaicinājuma.

#### **Sistēmu prasību pārbaude norāda, ka datorā darbojas novecojusi Internet Explorer versija (tikai sistēmā Windows)**

Nospiediet taustiņu kombināciju CTRL+SHIFT un dialoglodziņā System Requirements (Sistēmas prasības) noklikšķiniet uz **Cancel** (Atcelt), lai apietu bloķēšanu un pabeigtu programmatūras instalēšanu. Pēc HP Photosmart programmatūras instalēšanas nekavējoties jāatjaunina programma Internet Explorer; pretējā gadījumā HP programmatūra nedarbosies pareizi. **Piezīme**. Pēc Internet Explorer atjaunināšanas HP programmatūra nav jāinstalē no jauna.

### **Programmatūras instalēšanas laikā dators pārstāj reaģēt (tikai sistēmā Windows)**

Iespējams, fonā darbojas pretvīrusu programmatūra vai cita programma, kas palēnina instalēšanas procesu. Pagaidiet, kamēr programmatūra pabeidz kopēt failus; tas var ilgt vairākas minūtes. Ja dators pēc pāris minūtēm joprojām nereaģē, restartējiet to, apturiet vai atslēdziet visu pretvīrusu programmatūru, aizveriet visas citas programmas un vēlreiz instalējiet printera programmatūru. **Piezīme**. Pretvīrusu aizsardzības programmatūra automātiski tiks atkal ieslēgta pēc datora restartēšanas.

### **Instalēšanas laikā tiek parādīts dialoglodziņš System Requirements (Sistēmas prasības)**

Kāds datorsistēmas komponents neatbilst minimālajām sistēmas prasībām. Jauniniet komponentu atbilstoši sistēmas minimālajām prasībām un vēlreiz instalējiet printera programmatūru.

#### **Dators nevar nolasīt HP Photosmart kompaktdisku**

Pārbaudiet, vai kompaktdisks ir tīrs un nesaskrāpēts. Ja citi kompaktdiski darbojas, bet HP Photosmart kompaktdisks nedarbojas, tas, iespējams, ir bojāts. Lejupielādējiet programmatūru HP atbalsta Web vietā vai pieprasiet jaunu kompaktdisku no HP klientu apkalpošanas. Ja citi kompaktdiski nedarbojas, iespējams, kompaktdisku diskdzinim nepieciešams remonts.

## <span id="page-26-0"></span>**B HP klientu apkalpošana**

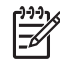

**Piezīme.** HP atbalsta pakalpojumu nosaukumi dažādās valstīs/reģionos var atšķirties.

Ja radusies kāda problēma, veiciet šādas darbības:

1. Pārbaudiet printera komplektācijā iekļauto dokumentāciju.

- **Uzstādīšanas rokasgrāmata**. Printera HP Photosmart 8200 series komplektācijā ietilpst uzstādīšanas norādījumi, kuri apraksta, kā printeris jāuzstāda.
- **Lietotāja rokasgrāmata**. *HP Photosmart 8200 series lietotāja rokasgrāmatā* aprakstītas printera pamatfunkcijas, paskaidrots, kā izmantot printeri, to nepievienojot datoram, kā arī sniegta informācija par problēmu novēršanu. Tā ir pieejama elektroniskā formātā *lietotāja rokasgrāmatas* kompaktdiskā.
- **Elektroniskā palīdzība HP Photosmart Printer Help**. Elektroniskajā palīdzībā HP PhotosmartPrinter Help ir aprakstīts, kā lietot printeri kopā ar datoru, un tajā ir iekļauta informācija par programmatūras problēmu novēršanu. Informāciju par piekļūšanu elektroniskajai palīdzībai skatiet nodaļā [Kur atrodama plaš](#page-6-0)āka informācija.
- 2. Ja nevarat atrisināt problēmu, izmantojot dokumentācijā ietverto informāciju, apmeklējiet Web vietu [www.hp.com/support,](http://www.hp.com/support) lai:
	- piekļūtu tiešsaistes atbalsta lapām;
	- nosūtītu HP e-pasta ziņu un saņemtu atbildes uz saviem jautājumiem;
	- sazinātos ar HP tehnisko personālu, izmantojot tiešsaistes tērzēšanu;
	- noskaidrotu programmatūras atjauninājumu pieejamību.
	- Atbalsta iespējas un to pieejamība ir atkarīga no produkta, valsts/reģiona un valodas.
- 3. **Tikai Eiropā**. Sazinieties ar vietējo tirdzniecības vietu. Ja printerim ir aparatūras kļūme, tas jānogādā vietā, kur to iegādājāties. Ierobežotās garantijas laikā printera remonts tiek veikts bez maksas. Pēc garantijas perioda par apkalpošanu būs jāmaksā.
- 4. Ja, izmantojot ekrānā redzamo palīdzību vai HP Web vietu, problēmu neizdodas novērst, zvaniet uz HP klientu apkalpošanas tālruņa numuru, kas norādīts jūsu valstij/reģionam. Valstu/reģionu tālruņu numuru sarakstu skatiet šīs rokasgrāmatas priekšējā vāka iekšpusē.

### **HP klientu apkalpošana pa tālruni**

Printera garantijas periodā atbalstu pa tālruni var saņemt bez maksas. Plašāku informāciju skatiet Paziņojumā par ierobežoto garantiju vai apmeklējiet Web vietu [www.hp.com/support](http://www.hp.com/support), lai pārbaudītu, cik ilgi tiek nodrošināts bezmaksas atbalsts.

Pēc bezmaksas perioda atbalstam pa tālruni kompānija HP sniedz palīdzību par papildu samaksu. Sazinieties ar savu HP izplatītāju vai zvaniet uz savas valsts/reģiona atbalsta tālruņa numuru, lai noskaidrotu atbalsta iespējas.

Lai saņemtu HP atbalstu pa tālruni, zvaniet uz savai atrašanās vietai atbilstošo atbalsta tālruņa numuru. Zvanītājiem jāsedz telesakaru operatora noteiktās standartizmaksas.

**Rietumeiropā**. Klienti no Austrijas, Beļģijas, Dānijas, Francijas, Itālijas, Īrijas, Lielbritānijas, Nīderlandes, Norvēģijas, Portugāles, Somijas, Spānijas, Šveices, Vācijas un Zviedrijas var apmeklēt Web vietu [www.hp.com/support](http://www.hp.com/support), lai saņemtu informāciju par atbalsta tālruņa numuriem savā valstī/reģionā.

**Citās valstīs/reģionos**. Atbalsta tālruņu numuru sarakstu skatiet šīs rokasgrāmatas priekšējā vāka iekšpusē.

### <span id="page-27-0"></span>**Zvanīšana**

Zvanot uz HP klientu apkalpošanu, atrodieties datora un printera tuvumā. Sagatavojiet šādu informāciju:

- printera modeļa numurs (norādīts printera priekšpusē);
- printera sērijas numurs (norādīts printera apakšpusē);
- datora operētājsistēmas nosaukums un versija;
- printera programmatūras versija:
	- **Operētājsistēmas Windows lietotājiem:** lai apskatītu printera programmatūras versiju, ar peles labo pogu noklikšķiniet uz ikonas HP Digital Imaging Monitor sistēmas Windows uzdevumjoslā un izvēlieties **About** (Par).
	- **Macintosh datoru lietotājiem:** lai apskatītu printera programmatūras versiju, izmantojiet dialoglodziņu Print (Drukāšana).
- printera ekrānā vai datora monitorā parādītie ziņojumi;
- atbildes uz šādiem jautājumiem:
	- Vai problēma, kuras dēļ zvanāt, ir atgadījusies arī iepriekš? Vai varat izveidot šādu situāciju vēlreiz?
	- Vai uzstādījāt jaunu aparatūru vai instalējāt datora programmatūru aptuveni tajā laikā, kad radās problēma?

### **Papildu garantijas iespējas**

Par papildu samaksu printerim ir pieejamas izvērstas pakalpojumu paketes. Apmeklējiet [www.hp.com/support](http://www.hp.com/support), atlasiet savu valsti/reģionu un valodu, pēc tam iepazīstieties ar pakalpojumiem un garantijas nosacījumiem, lai iegūtu informāciju par izvērstām pakalpojumu paketēm.

### <span id="page-28-0"></span>**HP garantija**

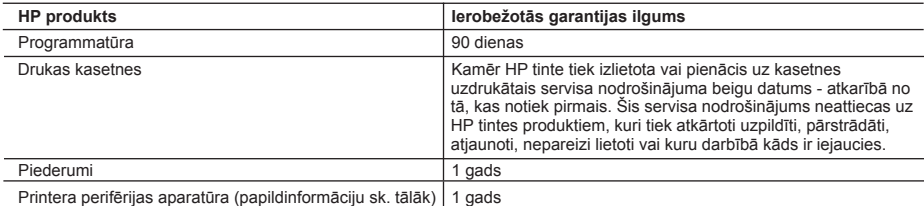

A. Ierobežotās garantijas apjoms

- 1. HewlettPackard (HP) lietotājam-klientam garantē, ka iepriekš minētajā periodā, sākot ar datumu, kad klients iegādājies šo produktu, iepriekš norādītie HP produkti būs bez materiālu un apstrādes defektiem.
- 2. Programmatūrai HP ierobežotā garantija attiecas tikai uz nespēju izpildīt programmēšanas instrukcijas. HP negarantē, ka jebkādu produktu darbība būs nepārtraukta un bez kļūdām.
- 3. HP ierobežotā garantija attiecas tikai uz tiem defektiem, kas radušies produkta normālas lietošanas rezultātā,
- un neietver nevienu citu problēmu, ieskaitot tās, kuru cēlonis ir:
- a. nepareiza apkope vai modificēšana;
- b. programmatūra, materiāli, detaļas un izejmateriāli, ko nepiegādā vai neatbalsta HP; vai
- c. darbība, kas neatbilst produkta specifikācijā norādītajiem parametriem;
- d. nesankcionēta modificēšana vai nepareiza lietošana.
- 4. Tintes kasetņu, kas nav HP kasetnes, vai atkārtoti uzpildītu tintes kasetņu izmantošana HP printeru produktos neietekmē ne klientam paredzēto garantiju, ne arī ar klientu noslēgto HP atbalsta līgumu. Tomēr, ja printera kļūme vai bojājums ir izskaidrojams ar tādas tintes kasetnes izmantošanu, kas nav HP kasetne vai ir atkārtoti uzpildīta, HP ir tiesīga pieprasīt savu standarta maksu par patērēto laiku un materiāliem, apkalpojot printeri ar šādu kļūmi vai bojājumu.
- 5. Ja atbilstošā garantijas perioda laikā HP saņem paziņojumu par jebkura produkta defektu, uz kuru attiecas HP garantija, HP pēc savas izvēles vai nu salabos, vai aizstās šo produktu.
- 6. Ja HP nespēj salabot vai aizstāt bojāto produktu, uz kuru attiecas HP garantija, HP saprātīgā laika periodā pēc tam, kad tiks saņemts paziņojums par defektu, atmaksās produkta iegādes cenu.
- 7. HP nav jālabo, jāaizstāj vai jāveic atmaksa, kamēr klients bojāto produktu nav nogādājis atpakaļ HP.
- 8. Jebkurš aizstājējprodukts var būt jauns vai gandrīz jauns, ja tā funkcionalitāte ir vismaz tāda pati kā aizstājamajam produktam.
- 9. HP produktos var būt pārstrādātas detaļas, komponenti un materiāli, kuru veiktspēja ir tāda pati kā jauniem materiāliem.
- 10. HP paziņojums par ierobežoto garantiju ir spēkā visās valstīs, kur HP izplata šai garantijai pakļautos produktus. Līgumus par papildu garantijas pakalpojumiem, piemēram, servisu, izbraucot pie klienta, piedāvā visi autorizētie HP servisa centri tajās valstīs, kur šo produktu izplata HP vai autorizēts importētājs.
- B. Garantijas ierobežojumi

CIKTĀL TO ATĻAUJ VIETĒJĀ LIKUMDOŠANA, NE HP, NE TĀS TREŠĀS PUSES PIEGĀDĀTĀJI NEGARANTĒ UN NEPIEĻAUJ NEKĀDA VEIDA NE TIEŠI, NE NETIEŠI NORĀDĪTAS GARANTIJAS VAI NOTEIKUMUS PAR PIEMĒROTĪBU PĀRDOŠANAI, APMIERINOŠU KVALITĀTI UN PIEMĒROTĪBU NOTEIKTAM NOLŪKAM, KĀ ARĪ ŠĀDUS APSTĀKĻUS.

- C. Atbildības ierobežojumi
	- 1. Šajā paziņojumā par garantiju norādītās kompensācijas ir klienta vienīgās un ekskluzīvās kompensācijas, ja tas nav pretrunā ar vietējo likumdošanu.
	- 2. JA TAS NAV PRETRUNĀ AR VIETĒJO LIKUMDOŠANU, IZŅEMOT ŠAJĀ PAZIŅOJUMĀ PAR GARANTIJU ĪPAŠI NORĀDĪTĀS SAISTĪBAS, HP VAI TĀS TREŠĀS PUSES PIEGĀDĀTĀJI NEKĀDĀ GADĪJUMĀ NAV ATBILDĪGI PAR TIEŠIEM, NETIEŠIEM, SPECIĀLIEM, NETĪŠIEM UN IZRIETOŠIEM KAITĒJUMIEM NEATKARĪGI NO TĀ, VAI TO NOSAKA LĪGUMS, LIKUMĀ NOTEIKTIE ATLĪDZINĀMIE ZAUDĒJUMI VAI JEBKURŠ CITS JURIDISKS PIEŅĒMUMS, KĀ ARĪ PIEŅĒMUMI PAR ŠĀDU KAITĒJUMU IESPĒJAMĪBU.
- D. Vietējā likumdošana
	- 1. Šis paziņojums par garantiju klientam piešķir īpašas juridiskās tiesības. Klientam, iespējams, ir arī citas tiesības, kas dažādos ASV štatos, Kanādas provincēs un pasaules valstīs atšķiras.
	- 2. Šis paziņojums par garantiju ir jāuzskata par atbilstošu vietējās likumdošanas prasībām, ciktāl šis paziņojums par garantiju nav pretrunā ar vietējo likumdošanu. Saskaņā ar vietējo likumdošanu noteiktas atrunas un ierobežojumi, kas minēti šajā paziņojumā par garantiju, var neattiekties uz klientu. Piemēram, dažos ASV štatos, kā arī citās teritorijās ārpus ASV (ieskaitot Kanādas provinces) var:
		- a. nepieļaut šī paziņojuma par garantiju atrunu un ierobežojumu klienta likumā noteikto tiesību ierobežošanu (piemēram, Lielbritānijā);
		- b. citādi ierobežot ražotāja kompetenci realizēt šādas atrunas un ierobežojumus; vai
		- c. piešķirt klientam papildu garantijas tiesības, norādīt to netiešo garantiju ilgumu, no kurām ražotājs nevar atteikties, vai neatļaut netiešo garantiju ilguma ierobežojumus.
	- 3. ŠĪ PAZIŅOJUMA PAR GARANTIJU NOTEIKUMI, JA LIKUMDOŠANĀ NAV NOTEIKTS CITĀDI, NEIZSLĒDZ, NEIEROBEŽO UN NEPĀRVEIDO, KĀ ARĪ PAPILDINA OBLIGĀTĀS LIKUMĀ NOTEIKTĀS TIESĪBAS, KAS PIEMĒROJAMAS HP PRODUKTU PĀRDOŠANAI ŠIEM KLIENTIEM.

#### **Informācija par HP ierobežoto servisa nodrošinājumu**

Godātais klient!

Pielikumā ir norādīti to HP uzņēmumu nosaukumi un adreses, kas sniedz HP ierobežoto servisa nodrošinājumu (ražotāja servisa nodrošinājumu) jūsu valstī.

**Papildus ražotāja servisa nodrošinājumam likumdošanas aktos jums var būt paredzētas citas uz pirkuma līgumu balstītas pret pārdevēju izmantojamas tiesības, kas netiek ierobežotas ar šo ražotāja servisa nodrošinājumu. Latvia:** Hewlett-Packard SIA, Palasta iela 7, Riga, LV-1050

Pielikums B

# <span id="page-30-0"></span>**C Tehniskie parametri**

Šajā nodaļā ir uzskaitītas minimālās sistēmas prasības HP Photosmart printera programmatūras instalēšanai un sniegta daļa printera tehnisko datu.

Pilnīgu printera tehnisko datu un sistēmas prasību sarakstu skatiet elektroniskajā palīdzībā HP Photosmart Printer Help. Informācija par elektroniskās palīdzības HP Photosmart Printer Help skatīšanu pieejama nodaļā [Esiet sveicin](#page-6-0)āts!.

### **Sistēmas prasības**

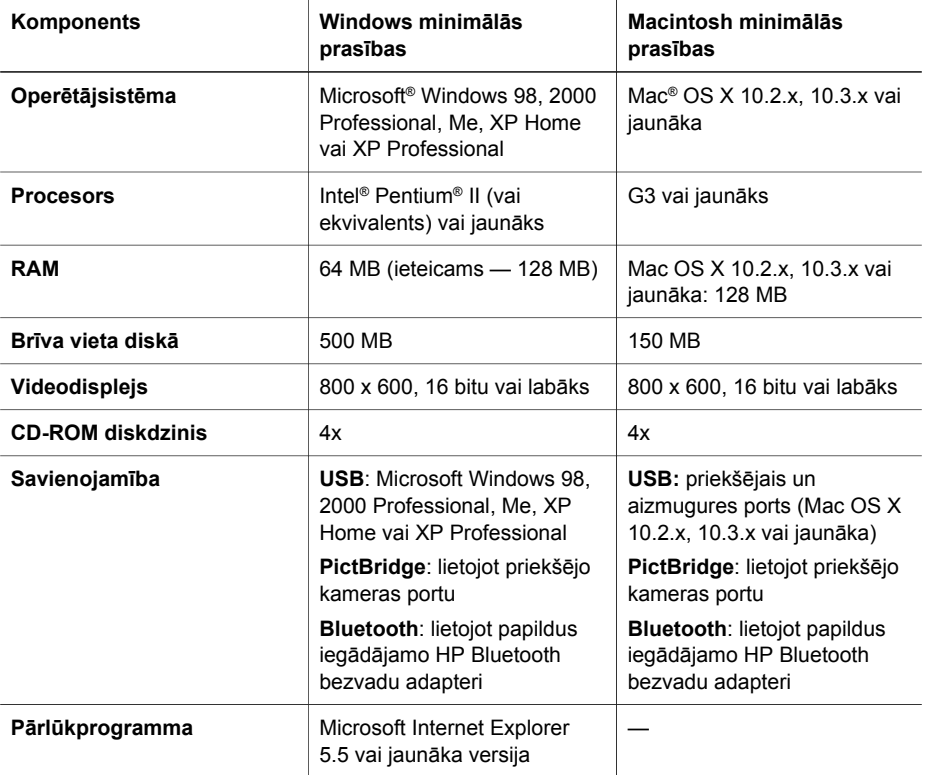

### **Printera tehniskie parametri**

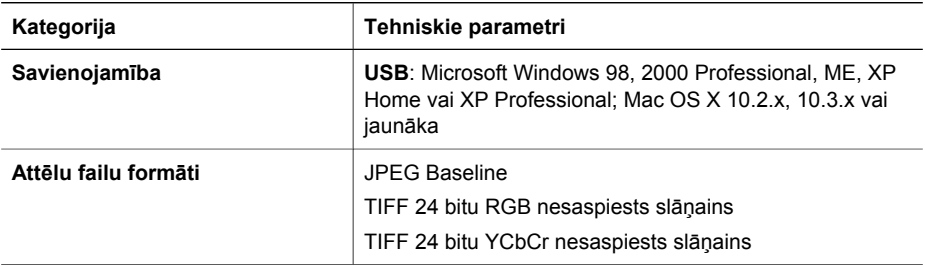

### Pielikums C

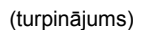

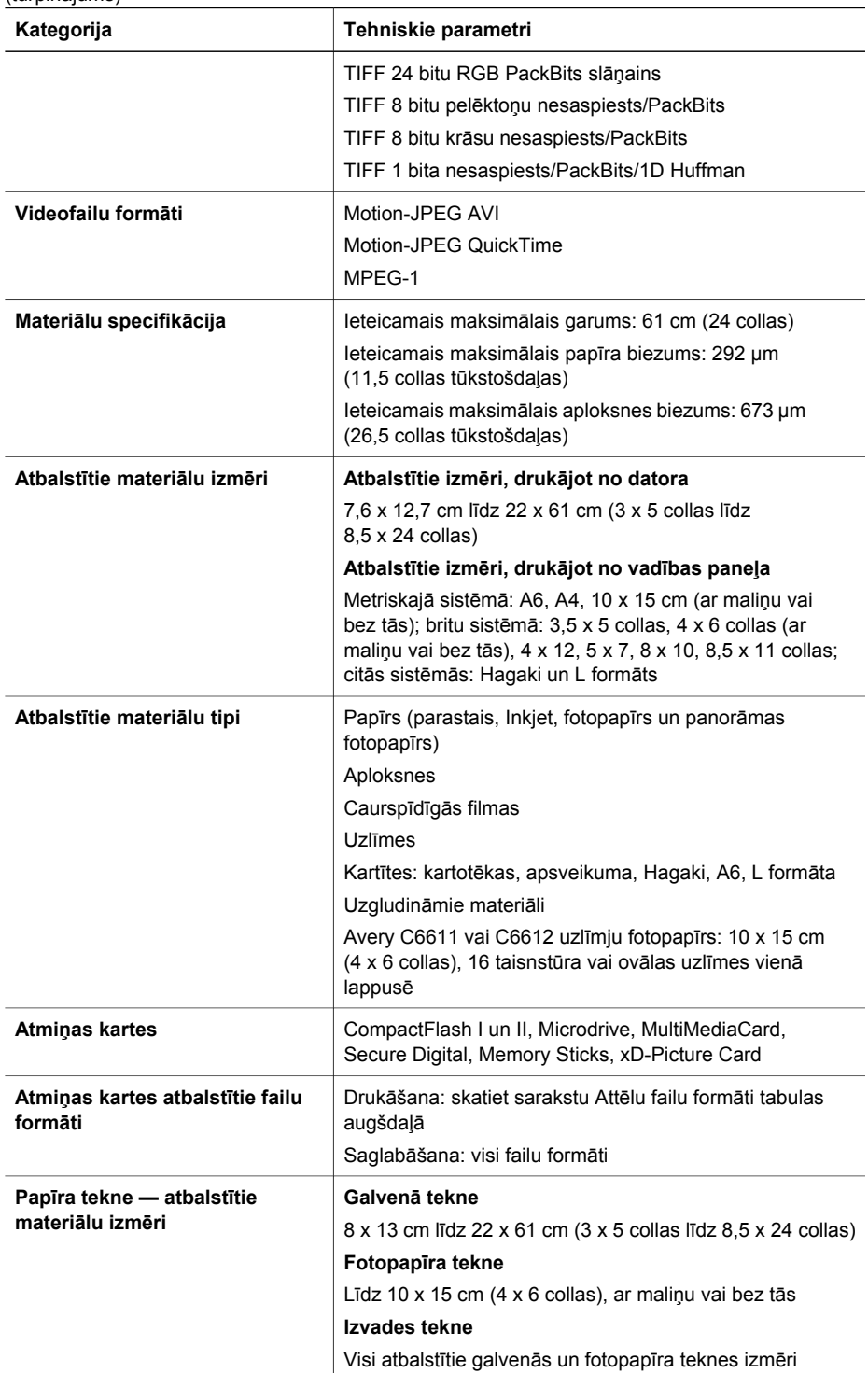

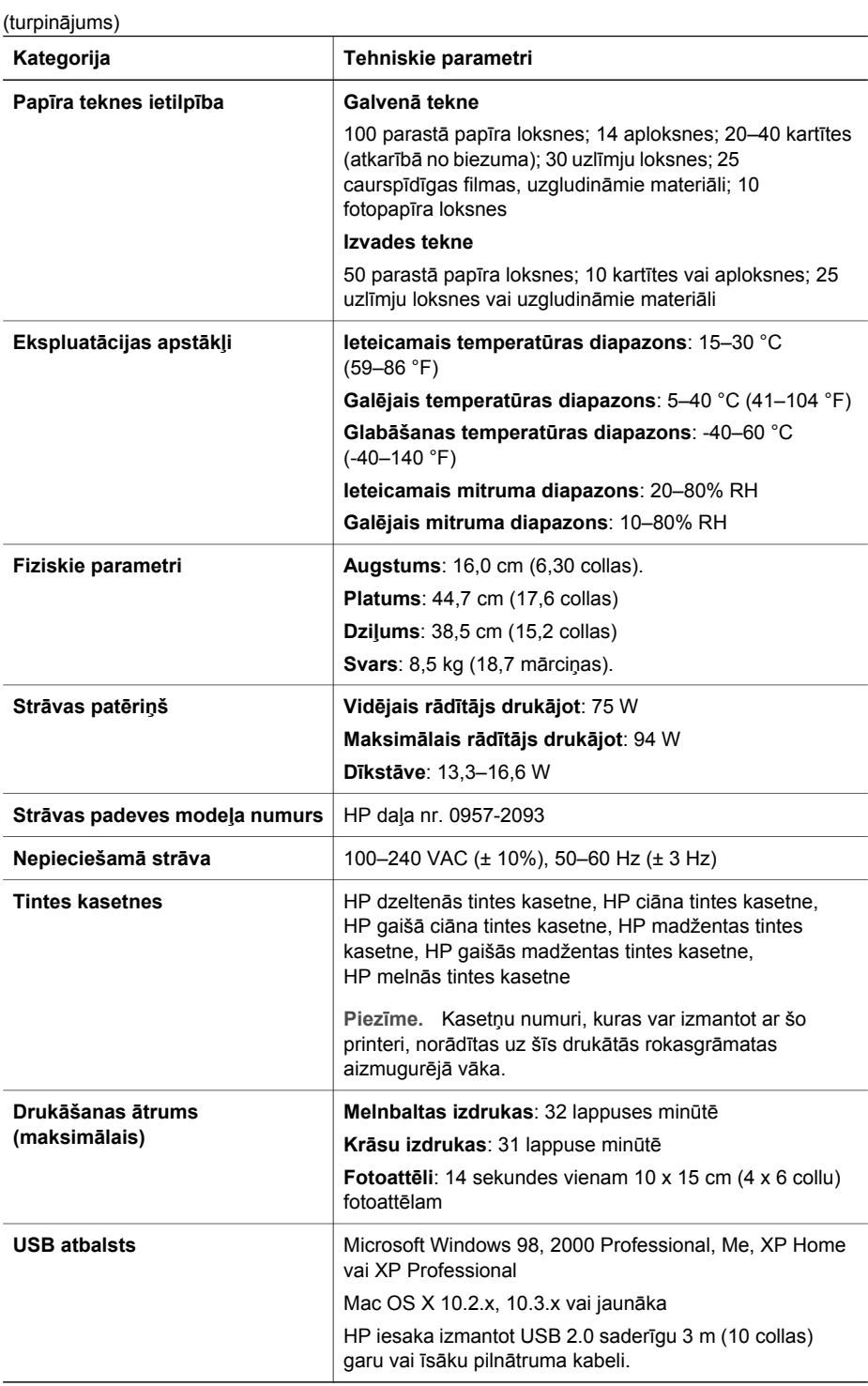

Pielikums C

### **Regulatory notices**

#### **Hewlett-Packard Company**

This device complies with part 15 of the FCC Rules. Operation is subject to the following two conditions:

- This device may not cause harmful interference, and
- This device must accept any interference received, including interference that may cause undesired operation.

Pursuant to Part 15.21 of the FCC Rules, any changes or modifications to this equipment not expressly approved by Hewlett-Packard Company may cause harmful interference, and void your authority to operate this equipment. Use of a shielded data cable is required to comply with the Class B limits of Part 15 of the FCC Rules.

For further information, contact: Hewlett-Packard Company, Manager of Corporate Product Regulations, 3000 Hanover Street, Palo Alto, CA 94304, (650) 857-1501.

#### **Note**

This equipment has been tested and found to comply with the limits for a Class B digital device, pursuant to part 15 of the FCC rules. These limits are designed to provide reasonable protection against harmful interference in a residential installation. This equipment generates, uses, and can radiate radio frequency energy and, if not installed and used in accordance with the instructions, can cause harmful interference to radio communications. However, there is no guarantee that interference will not occur in a particular installation. If this equipment does cause harmful interference to radio or television reception, which can be determined by turning the equipment off and on, the user is encouraged to try to correct the interference by one or more of the following measures:

- Reorient or relocate the receiving antenna.
- Increase the separation between the equipment and the receiver.
- Connect the equipment into an outlet on a circuit different from that to which the receiver is connected.
- Consult the dealer or an experienced radio/TV technician for help.

#### **LED indicator statement**

The display LEDs meet the requirements of EN 60825-1.

사용자 인내분(B금 기기)

이 기기는 비업무용으로 전자파장해검정을 받은 가기로서, 주거지역에서는 물론 모든 지역에서 사용할 수 있습니다.

この装置は、情報処理装置等電波障害自主規制協議会(VCCI)の基準 に基づくクラスB情報技術装置です。この装置は、家庭環境で使用すること を目的としていますが、この装置がラジオやテレビジョン受信機に近接して 使用されると受信障害を引き起こすことがあります。 取り扱い説明書に従って正しい取り扱いをして下さい。

製品には、同梱された電源コードをお使い下さい。 同梱された雷源コードは、他の製品では使用出来ません。